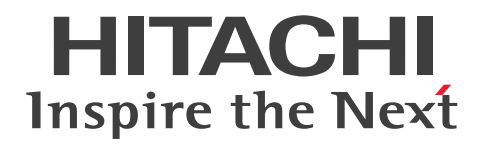

## 高信頼化システム監視機能 HA モニタ kit for SAP **HANA**

3000-9-141-10

## <span id="page-1-0"></span>前書き

#### ■ 著作権

All Rights Reserved. Copyright (C) 2017, 2022, Hitachi, Ltd.

#### ■ 輸出時の注意

本製品を輸出される場合には、外国為替及び外国貿易法の規制並びに米国輸出管理規則など外国の輸出関 連法規をご確認の上、必要な手続きをお取りください。

なお、不明な場合は、弊社担当営業にお問い合わせください。

#### ■ 商標類

HITACHI,および HA モニタは,株式会社 日立製作所の商標または登録商標です。

Linux は、Linus Torvalds 氏の日本およびその他の国における登録商標または商標です。

Red Hat is a registered trademark of Red Hat, Inc. in the United States and other countries.

Red Hat は,米国およびその他の国における Red Hat, Inc. の登録商標です。

Red Hat Enterprise Linux is a registered trademark of Red Hat, Inc. in the United States and other countries.

Red Hat Enterprise Linux は、米国およびその他の国における Red Hat, Inc.の登録商標です。

SAP, および本文書に記載されたその他の SAP 製品, サービス, ならびにそれぞれのロゴは, ドイツお よびその他の国々における SAP SE の商標または登録商標です。

その他記載の会社名,製品名などは,それぞれの会社の商標もしくは登録商標です。

#### ■ 発行

2022 年 4 月 3000-9-141-10

## <span id="page-2-0"></span>変更内容

## 変更内容 (3000-9-141-10) HA モニタ kit for SAP HANA 01-02

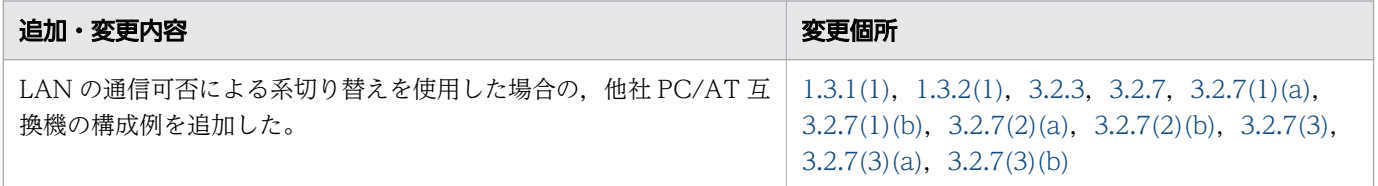

単なる誤字・脱字などはお断りなく訂正しました。

## <span id="page-3-0"></span>はじめに

このマニュアルは、HA モニタ kit for SAP HANA の機能、設定方法、および運用方法について説明し たものです。このマニュアルを読むことで,HA モニタのユーザが,HA モニタ kit for SAP HANA(以 降、HA モニタ kit と表記します)を使用したシステム構成を設計・構築・運用し、SAP HANA を使用 したシステムを監視できるようになることを目的としています。

#### ■ 対象製品

• 適用 OS: Red Hat(R) Enterprise Linux(R) server 7(x86–64), Red Hat(R) Enterprise Linux(R) server 8(x86\_64)

P-F532C-E1112 HA モニタ kit for SAP HANA 01-02

これらのプログラムプロダクトのほかにもこのマニュアルをご利用になれる場合があります。詳細は「リ リースノート」でご確認ください。

#### ■ 対象読者

システム管理者,オペレータ,およびプログラマの方を対象としています。システム管理者は,システム の導入,設計,構築をすることを想定しています。オペレータは,構築されたシステムで日々の運用をす ることを想定しています。

また,次の知識をお持ちの方を前提としています。

- ハードウェアの知識
- OS の知識
- HA モニタの知識
- SAP HANA の知識

#### ■ このマニュアルで使用する図中の記号

このマニュアルの図中で使用している記号を、次のように定義します。

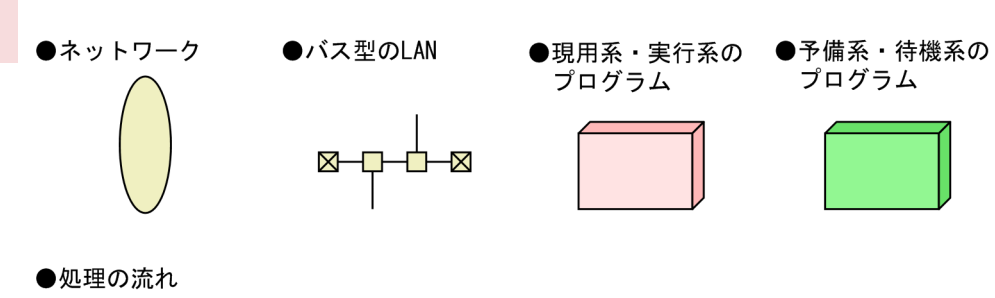

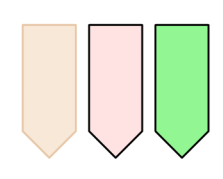

# 目次

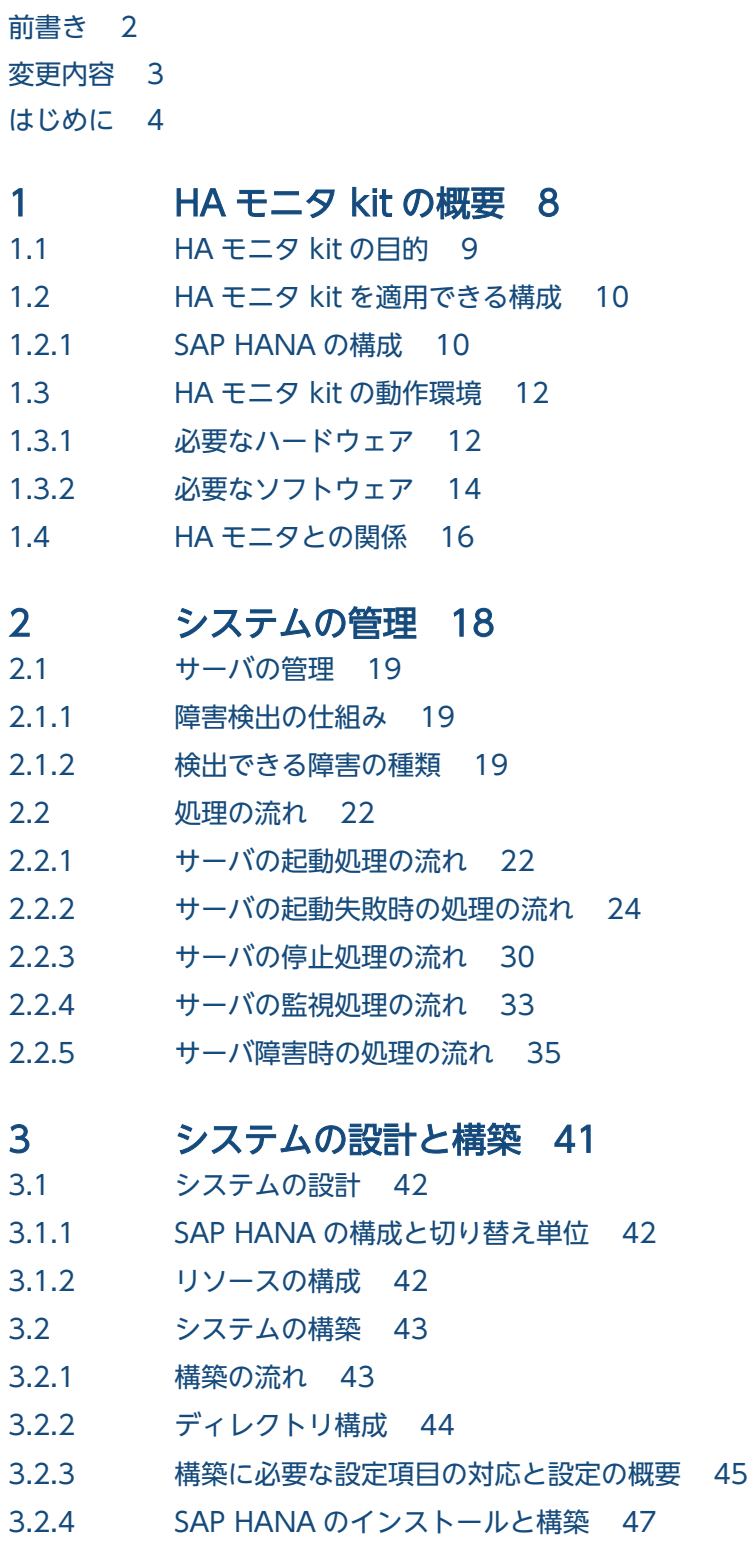

- 3.2.5 [SAP HANA のインスタンスが使用する共有リソースの設定 47](#page-46-0)
- 3.2.6 [HA モニタ kit の設定 48](#page-47-0)

3.2.7 [定義ファイルの作成 52](#page-51-0)

3.2.8 [構築したシステムの動作確認 55](#page-54-0)

#### 4 [システムの運用 58](#page-57-0)

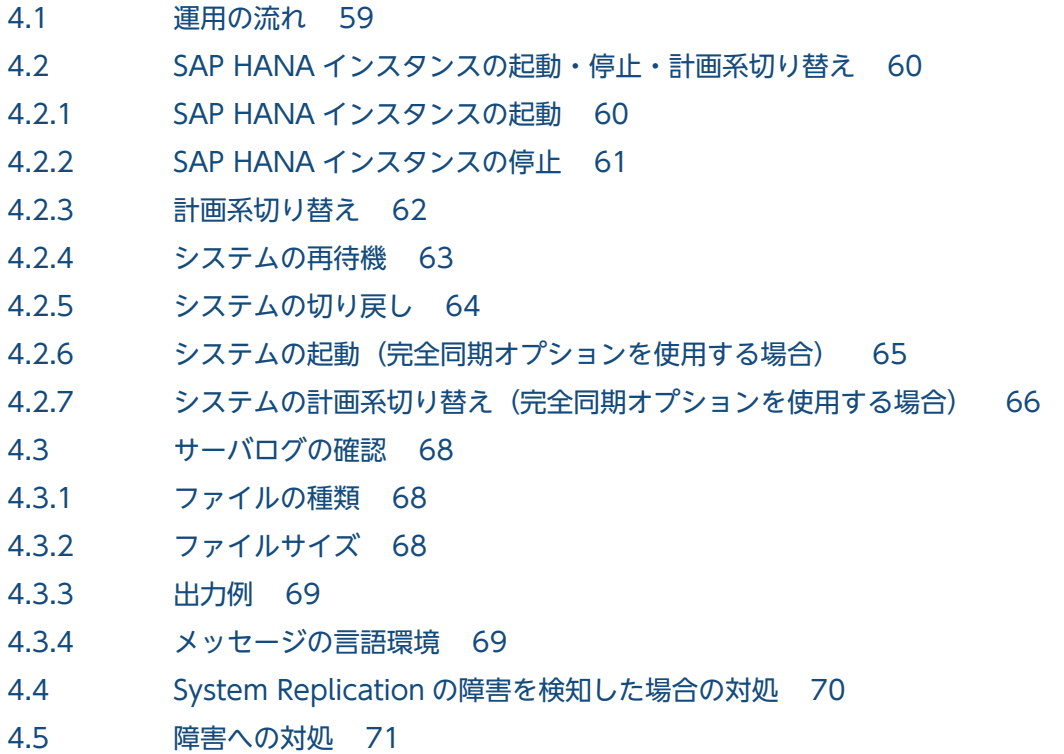

# 5 [メッセージ 72](#page-71-0)

- 5.1 [メッセージの形式 73](#page-72-0)
- 5.1.1 [メッセージの出力形式 73](#page-72-0)
- 5.1.2 [メッセージの記述形式 73](#page-72-0)
- **5.2 [メッセージの詳細 75](#page-74-0)**

## [付録 83](#page-82-0)

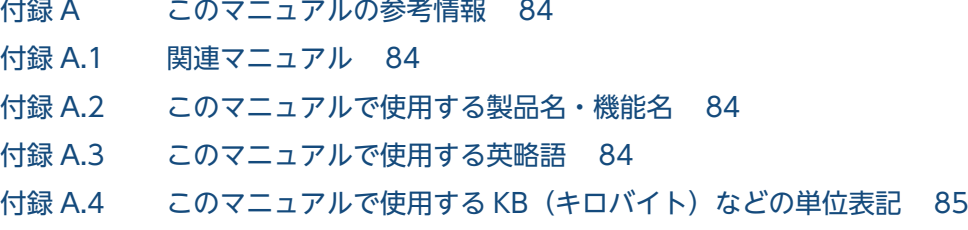

## [索引 86](#page-85-0)

<span id="page-7-0"></span>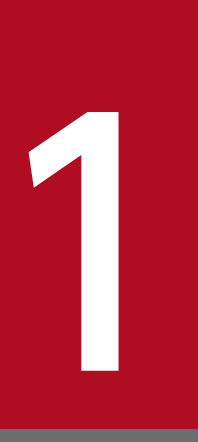

# HA モニタ kit の概要

この章では,HA モニタ kit の目的,HA モニタ kit を適用できる構成,HA モニタ kit の動作環 境,および HA モニタとの関係について説明します。

## <span id="page-8-0"></span>1.1 HA モニタ kit の目的

HA モニタを使用した, SAP HANA のクラスタ化をサポートします。パラメタの設定だけで, クラスタ 化できます。

## <span id="page-9-0"></span>1.2 HA モニタ kit を適用できる構成

HA モニタでは,システムの障害に備えて二つのシステムを用意し,一つで業務処理を実行させ,もう一 つを待機させておきます。用意したこれらのシステムを系といいます。また,システム(系)で業務を実 行するプログラムのことをサーバといいます。SAP HANA のシステム構成では,HA モニタで監視・制 御するインスタンスごとにサーバがあります。HA モニタは,このサーバ単位で系切り替えします。

ここでは、HA モニタ kit を適用するに当たって、SAP HANA のシステム構成、および系切り替え構成に ついて説明します。

## 1.2.1 SAP HANA の構成

適用可能な構成を次の図に示します。

#### 図 1-1 適用可能な SAP HANA のシステム構成

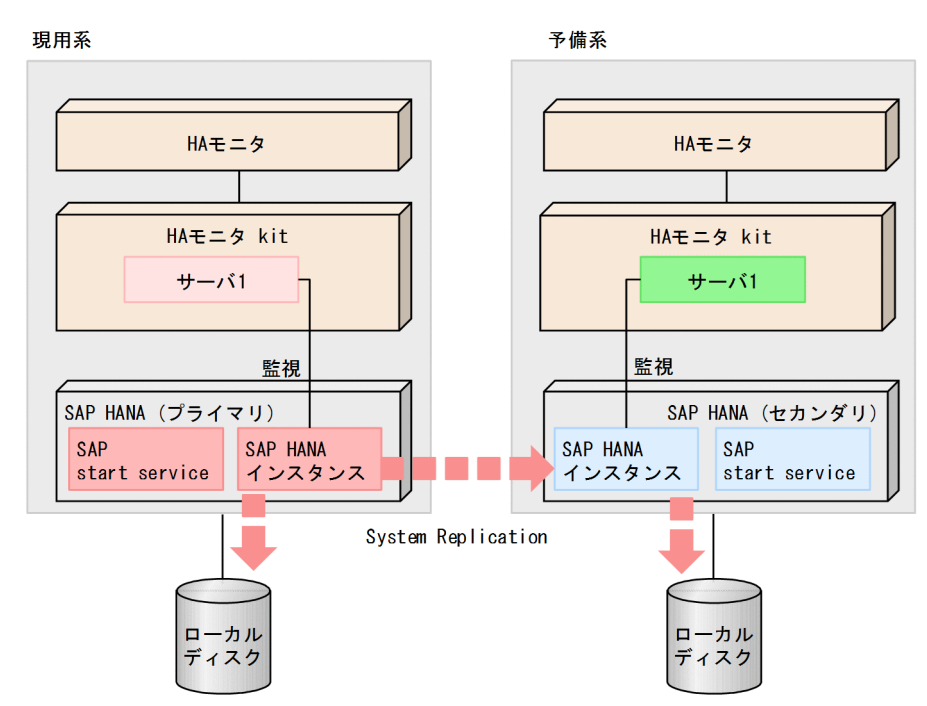

<サーバ構成と役割>

- 現用系のサーバ1はプライマリ SAP HANA インスタンスに対応します。
- 予備系のサーバ1はセカンダリ SAP HANA インスタンスに対応します。

現用系:

• 現用系のサーバ1は実行サーバです。プライマリ SAP HANA インスタンスを起動・停止・監視し ます。

予備系:

• 予備系のサーバ1は待機サーバです。セカンダリ SAP HANA インスタンスを起動・停止・監視し ます。現用系の障害時に予備系に系切り替えして,セカンダリ SAP HANA インスタンスをプライ マリ化します。

## <span id="page-11-0"></span>1.3 HA モニタ kit の動作環境

HA モニタ kit を使用したシステムを動作させるために必要なハードウェア,およびソフトウェアについて 説明します。HA モニタを使用した一般的なシステムと共通の内容については,マニュアル『高信頼化シ ステム監視機能 HA モニタ Linux(R) (x86) 編』の『HA モニタの動作環境』の説明を参照してください。

### 1.3.1 必要なハードウェア

系切り替えに必要なハードウェアは HA モニタに依存します。

ここでは、SAP HANA を HA モニタのサーバとして構築する上で必要なハードウェアの要素を示します。

## (1) ハードウェア構成例

マシンの機種が HA8000/RS440(CN1)モデル以降の場合のハードウェア構成例について次の図に示し ます。

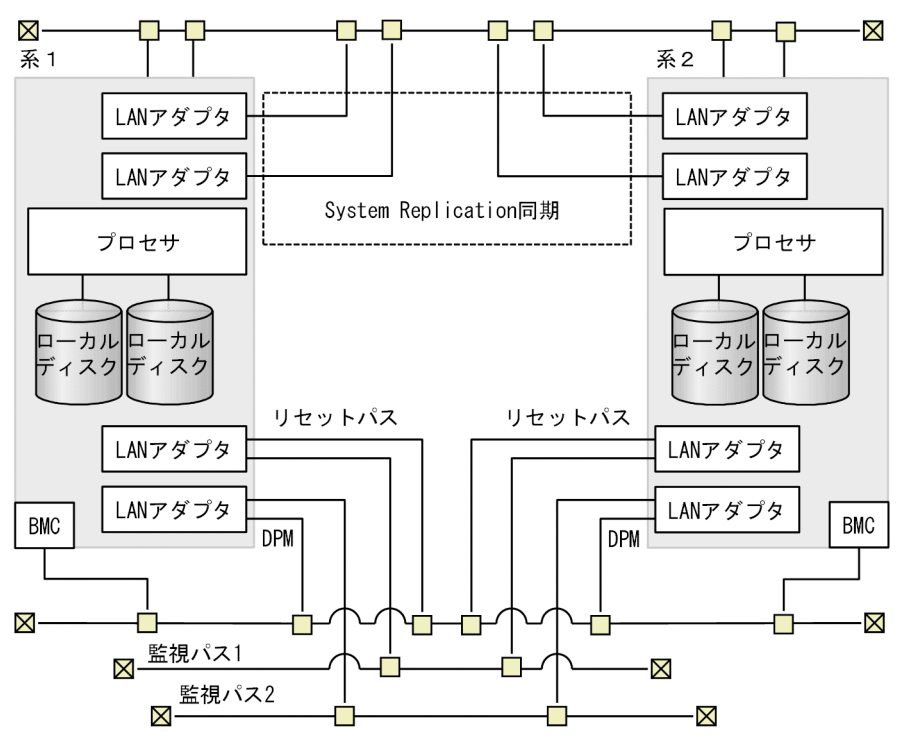

#### 図 1-2 HA8000/RS440 のハードウェア構成例

マシンの機種が BS2500 モデル以降の場合のハードウェア構成例について次の図に示します。

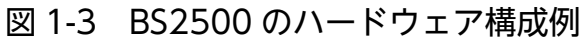

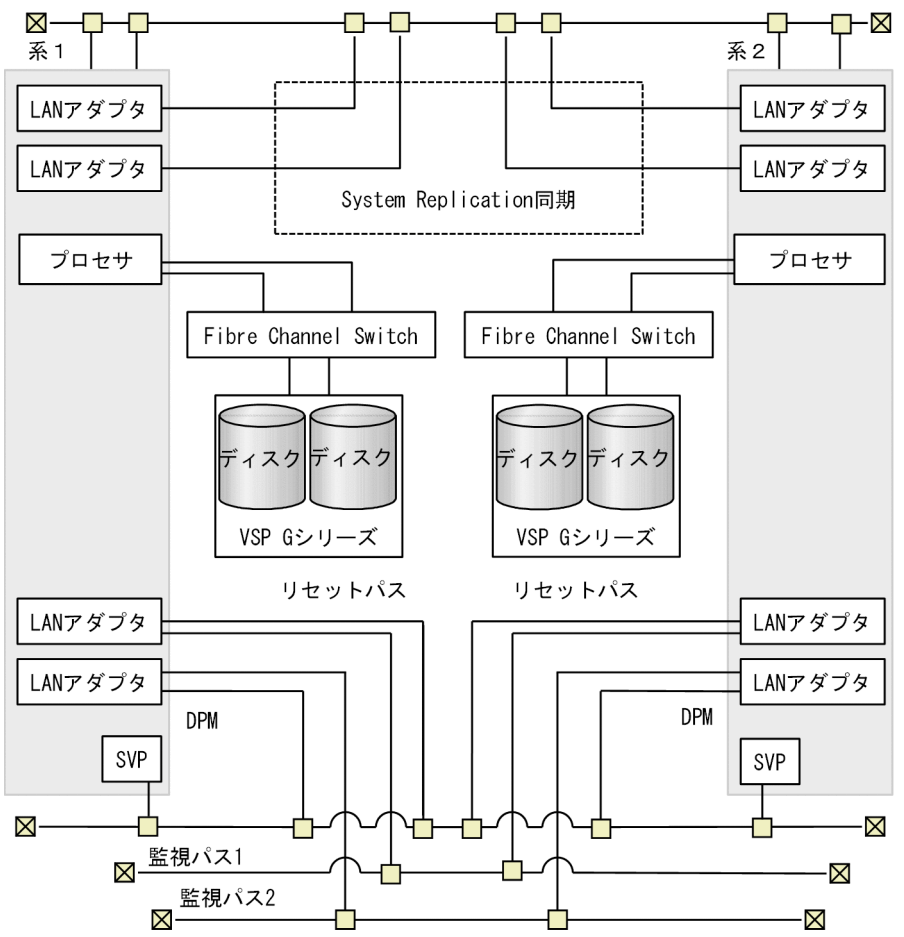

マシンの機種が他社 PC/AT 互換機の場合のハードウェア構成例について次の図に示します。

<span id="page-13-0"></span>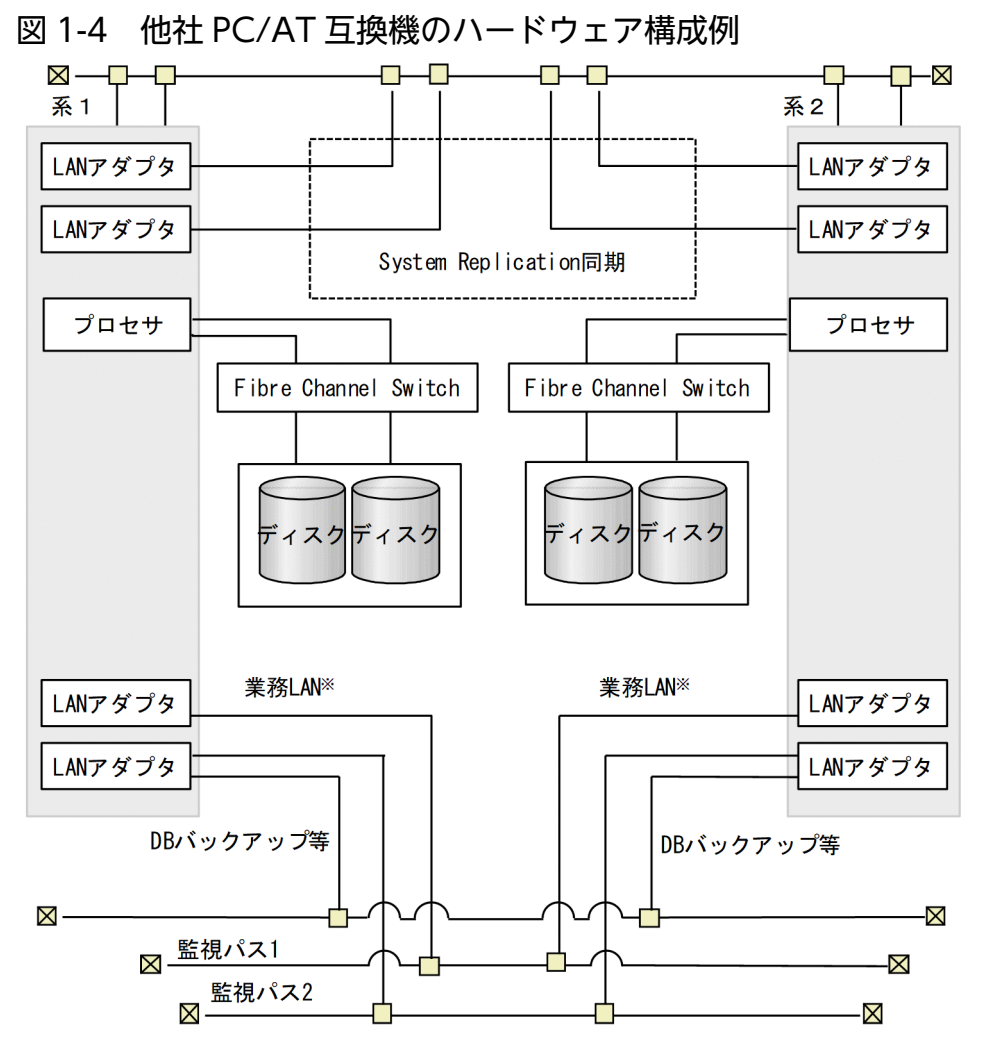

注※ 業務LANは監視パスと共用してください。

## (a) 共有ディスク

不要です。

## (b) ローカルディスク

系間で共有しない系固有のディスク装置として使用します。SAP HANA や、HA モニタ kit をインストー ルするディスクと、SAP HANA のデータを格納するためのディスクがそれぞれの系に必要です。

## (c) LAN

SAP HANA のクライアントからデータベースに接続するために使用します。

## 1.3.2 必要なソフトウェア

ここでは、HA モニタ kit を使用して SAP HANA の系切り替え構成を実現するためのソフトウェア構成 について説明します。

1. HA モニタ kit の概要

## <span id="page-14-0"></span>(1) ソフトウェア構成

ソフトウェア構成を次の図に示します。

#### 図 1-5 ソフトウェア構成図

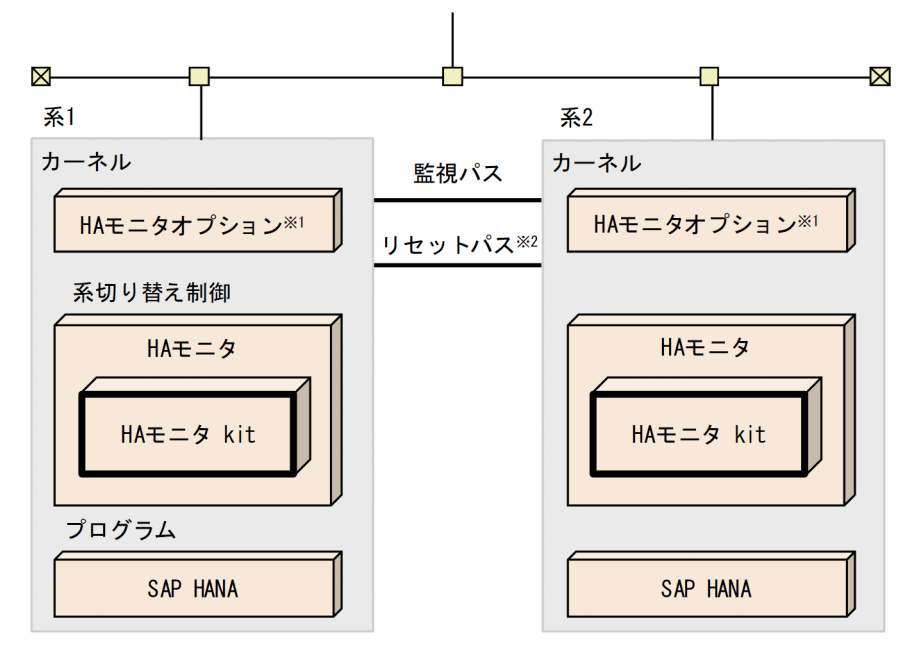

注※1 HA8000においてリセット制御を行うためのプログラムです。 マシンの機種がBladeSymphonyおよび他社PC/AT互換機の場合は不要です。

注※2 他社PC/AT互換機の場合はありません。

#### (a) カーネル

Linux(x86)

システムの基盤となるオペレーティングシステムです。

#### (b) 系切り替え制御

#### HA モニタ

系切り替えを制御します。

HA モニタ kit

HA モニタのオプション製品です。SAP HANA のクラスタ環境を HA モニタで実現するための製品で す。

#### (c) サーバプログラム

#### SAP HANA

SAP 社のインメモリデータベース管理システムです。HA モニタではモニタモードのサーバとして管理 されます。

1. HA モニタ kit の概要

## <span id="page-15-0"></span>1.4 HA モニタとの関係

HA モニタ kit は、HA モニタのオプション製品です。このマニュアルでは、HA モニタ kit に特化した内 容だけを記載しています。このため,HA モニタについてはマニュアル『高信頼化システム監視機能 HA モニタ Linux(R) (x86) 編』を参照し, HA モニタ kit 固有の部分についてだけこのマニュアルを参照し てください。

また、メッセージについては、HA モニタ kit 固有のメッセージはこのマニュアルを、HA モニタ固有の メッセージはマニュアル『高信頼化システム監視機能 HA モニタ メッセージ』を参照してください。

このマニュアルと HA モニタシリーズのマニュアルの対応を、次の図に示します。

#### 図 1-6 このマニュアルと HA モニタシリーズのマニュアルの対応

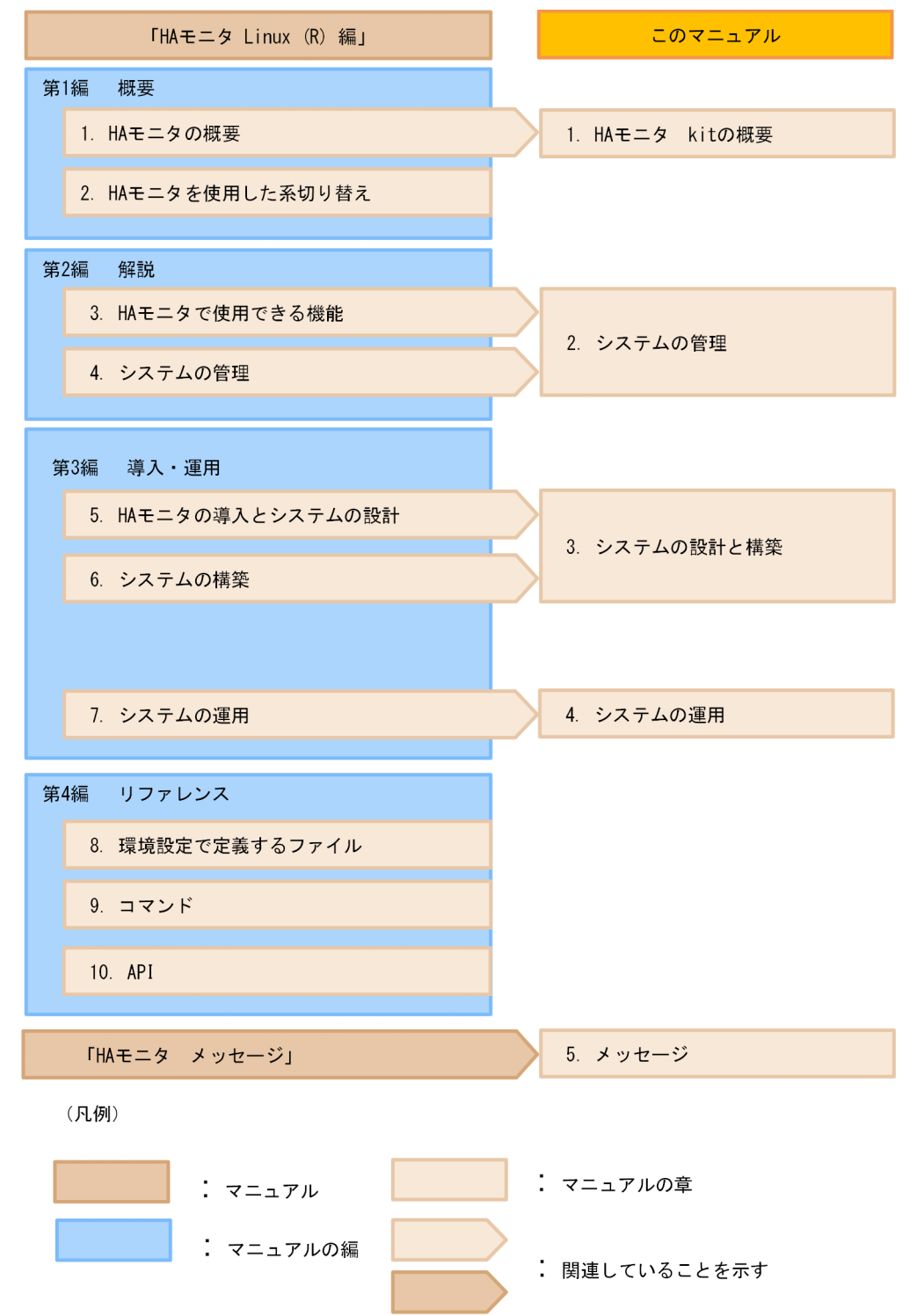

<span id="page-17-0"></span>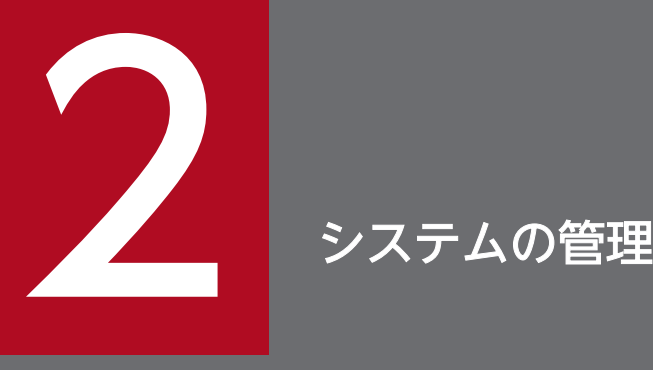

この章では、HA モニタ kit を使用したシステムで、HA モニタがサーバをどのように管理してい るかについて説明します。HA モニタ kit を使用したシステムの動作の詳細についても説明しま す。なお,系や共有リソースの管理については,マニュアル「高信頼化システム監視機能 HA モ ニタ Linux(R) (x86) 編」の「システムの管理」の説明を参照してください。

<span id="page-18-0"></span>HA モニタ kit を使用することで, HA モニタは稼働中のサーバ (SAP HANA インスタンス)を監視し, SAP HANA の障害を検出できます。ここでは、障害検出の仕組みや検出できる障害の種類について説明 します。

#### 2.1.1 障害検出の仕組み

HA モニタ kit を使用したシステムでは,サーバの監視コマンドで実行サーバ(SAP HANA インスタン ス)を監視し,そのサーバの監視コマンドのプロセスを HA モニタが監視して障害を検出します。障害を 検出すると,HA モニタの設定に従って,HA モニタが系切り替えして業務を続行します。

サーバの監視コマンドによる障害検出の流れを,次の図に示します。

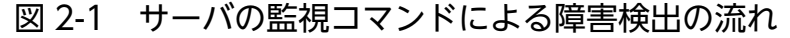

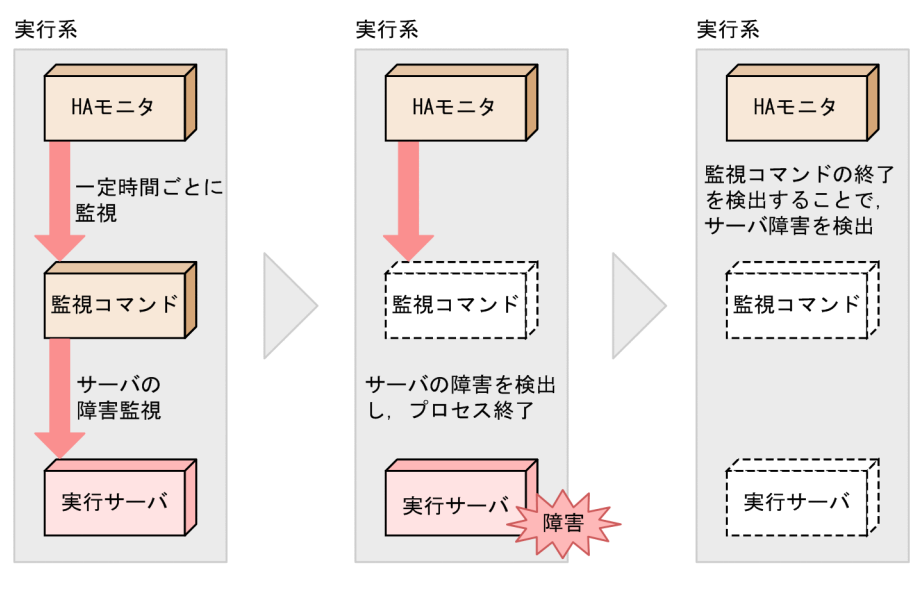

(凡例) : 監視の流れ

HA モニタ kit が提供するサーバの監視コマンドでは、SAP HANA インスタンスのスローダウンやプロセ スの生存を監視します。

監視方法は,制御用定義ファイルに設定します。制御用定義ファイルの設定については,「[\(2\) 制御用定](#page-47-0) [義ファイルの設定](#page-47-0)」を参照してください。

## 2.1.2 検出できる障害の種類

ここでは,HA モニタ kit を使用したシステムで検出できる障害の種類について説明します。

## (1) HA モニタ kit が検出する障害

HA モニタ kit は、次の表に示す SAP HANA の障害を検出できます。

#### 表 2-1 HA モニタ kit が検出する障害

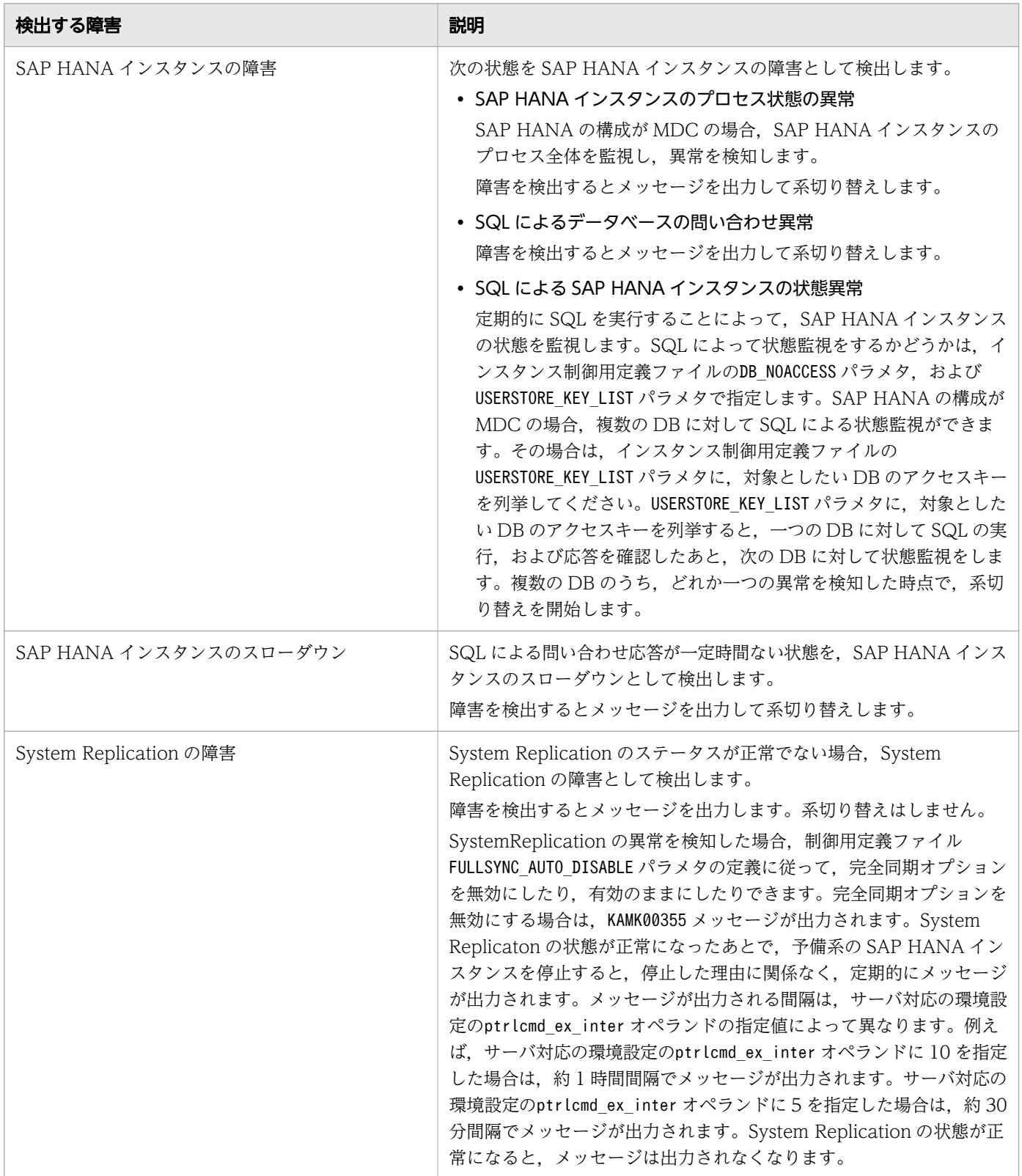

## (2) HA モニタが検出する障害

次の表に示す SAP HANA の障害は、HA モニタ kit ではなく HA モニタが検出します。

#### 表 2-2 HA モニタが検出する障害

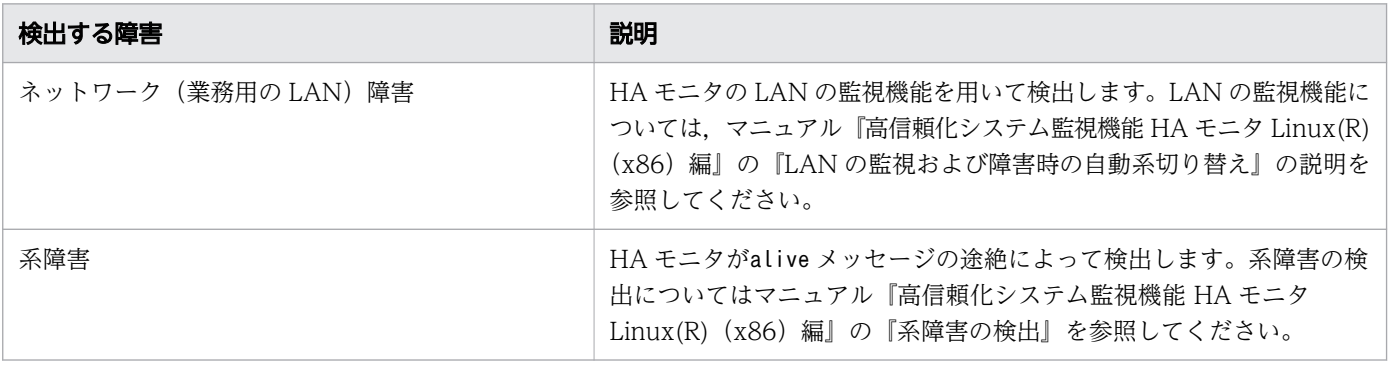

## <span id="page-21-0"></span>2.2 処理の流れ

ここでは,HA モニタおよび HA モニタ kit がする処理の流れについて,すべての共有リソースを含めて 説明します。

ここで説明する処理の流れでは.HA モニタおよび HA モニタ kit が出力するメッセージ ID. ならびに発 行するイベント ID を記載しています。どのタイミングでメッセージ ID やイベント ID が発行されるかを 調べるときにお読みください。また,ユーザコマンドを実行するタイミング,およびユーザコマンドに渡 される引数も記載しています。ユーザコマンド作成時の参考にしてください。

系切り替え構成での運用の流れと,ここで説明する内容との対応を次の図に示します。

図 2-2 系切り替え構成での運用の流れと,処理の流れで説明する内容の対応

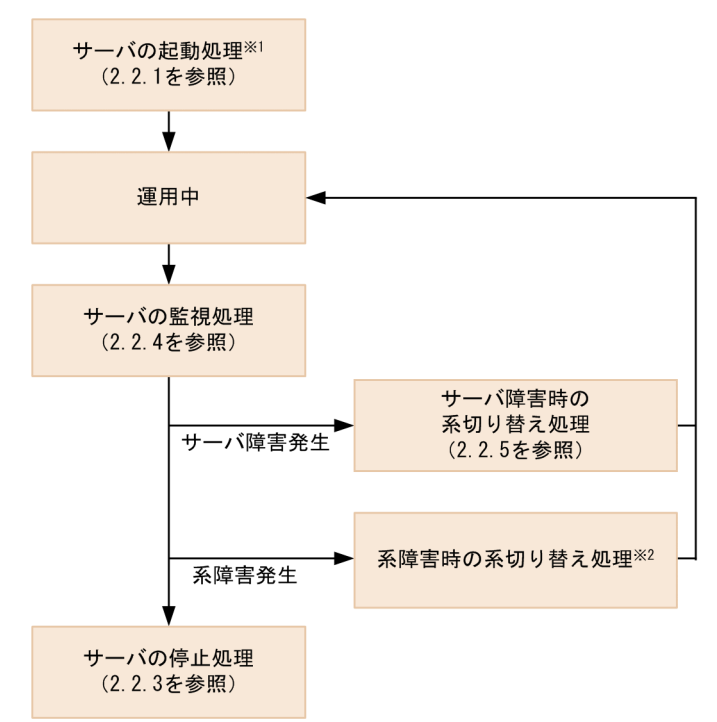

注※1 サーバの起動に失敗した場合の処理の流れについては,[「2.2.2 サーバの起動失敗時の処理の流](#page-23-0) [れ](#page-23-0)」を参照してください。

注※2 系障害時の系切り替え処理については「高信頼化システム監視機能 HA モニタ Linux(R) (x86) 編」を参照してください。

## 2.2.1 サーバの起動処理の流れ

サーバ(SAP HANA インスタンス)の起動時に,HA モニタおよび HA モニタ kit がする処理の流れにつ いて説明します。

## (1) プライマリ SAP HANA インスタンスの起動処理の流れ

プライマリ SAP HANA インスタンス起動時に HA モニタおよび HA モニタ kit がする処理の流れを次の 図に示します。

図 2-3 プライマリ SAP HANA インスタンスの起動処理の流れ

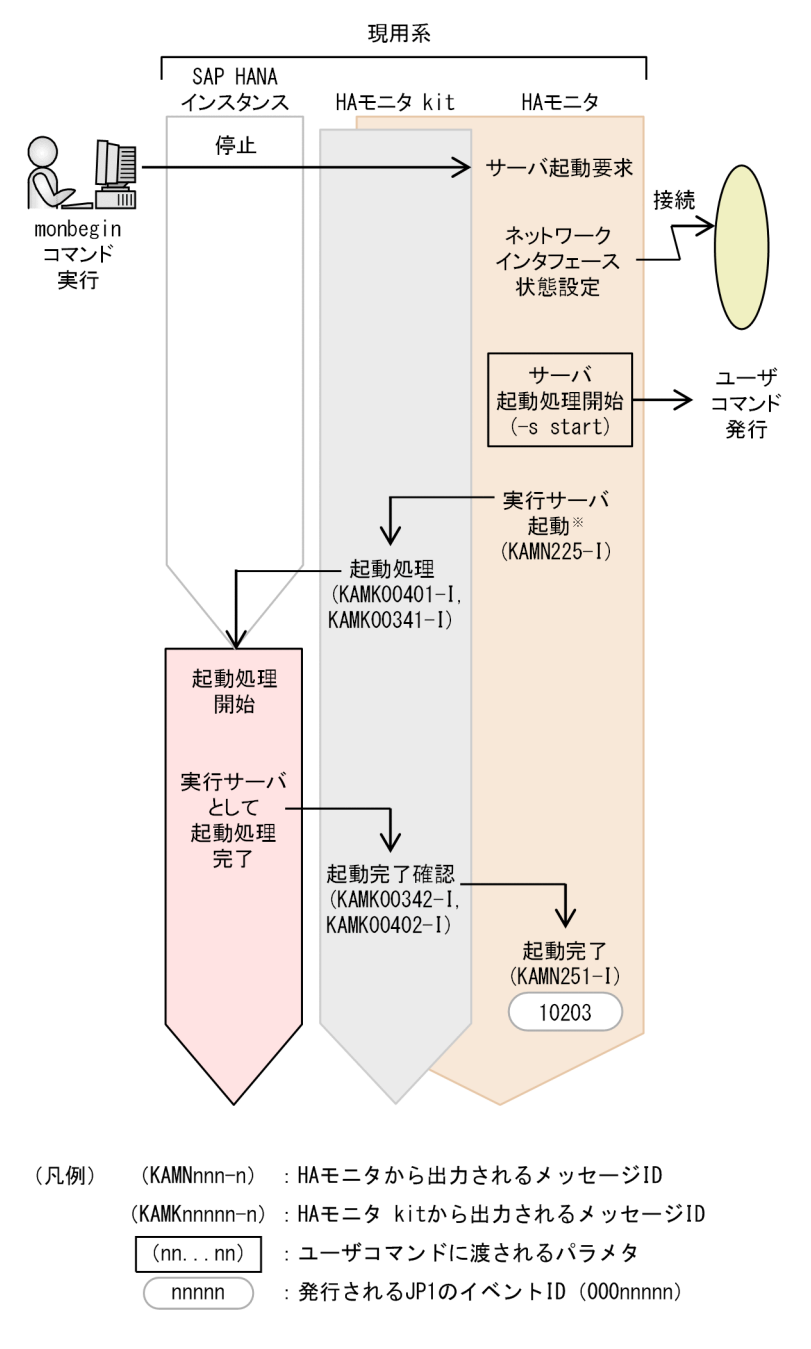

注※ HA モニタが,サーバの起動コマンドを実行します。

## (2) セカンダリ SAP HANA インスタンスの起動処理の流れ

セカンダリ SAP HANA インスタンス起動時に HA モニタおよび HA モニタ kit がする処理の流れを次の 図に示します。

#### <span id="page-23-0"></span>図 2-4 セカンダリ SAP HANA インスタンスの起動処理の流れ

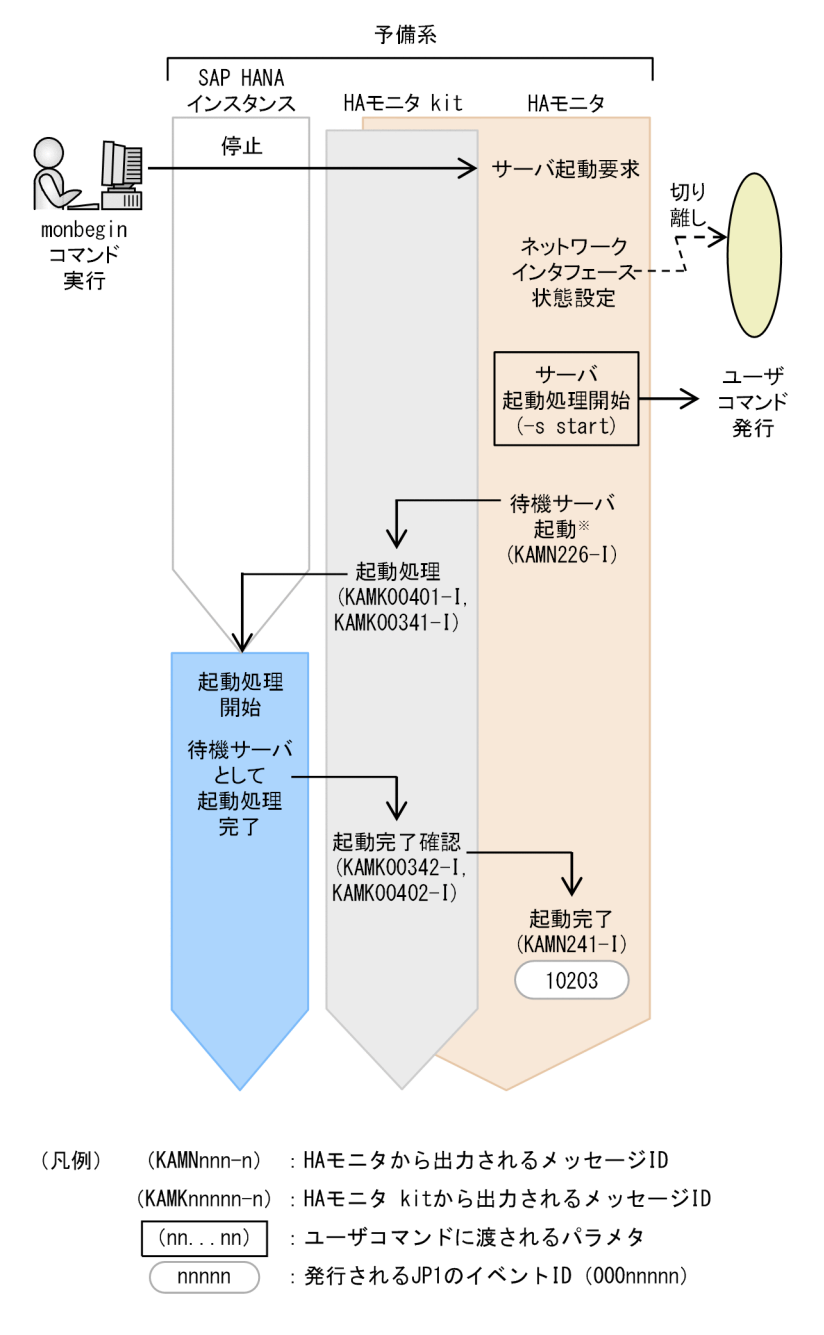

注※ HAモニタが,待機サーバの起動コマンドを実行します。

## 2.2.2 サーバの起動失敗時の処理の流れ

サーバ(SAP HANA インスタンス)の起動失敗時に,HA モニタおよび HA モニタ kit がする処理の流れ について説明します。

## (1) プライマリ SAP HANA インスタンスの起動失敗時の処理の流れ

プライマリ SAP HANA インスタンスの起動失敗時に HA モニタおよび HA モニタ kit がする処理の流れ を次の図に示します。

図 2-5 プライマリ SAP HANA インスタンスの起動失敗時の処理の流れ

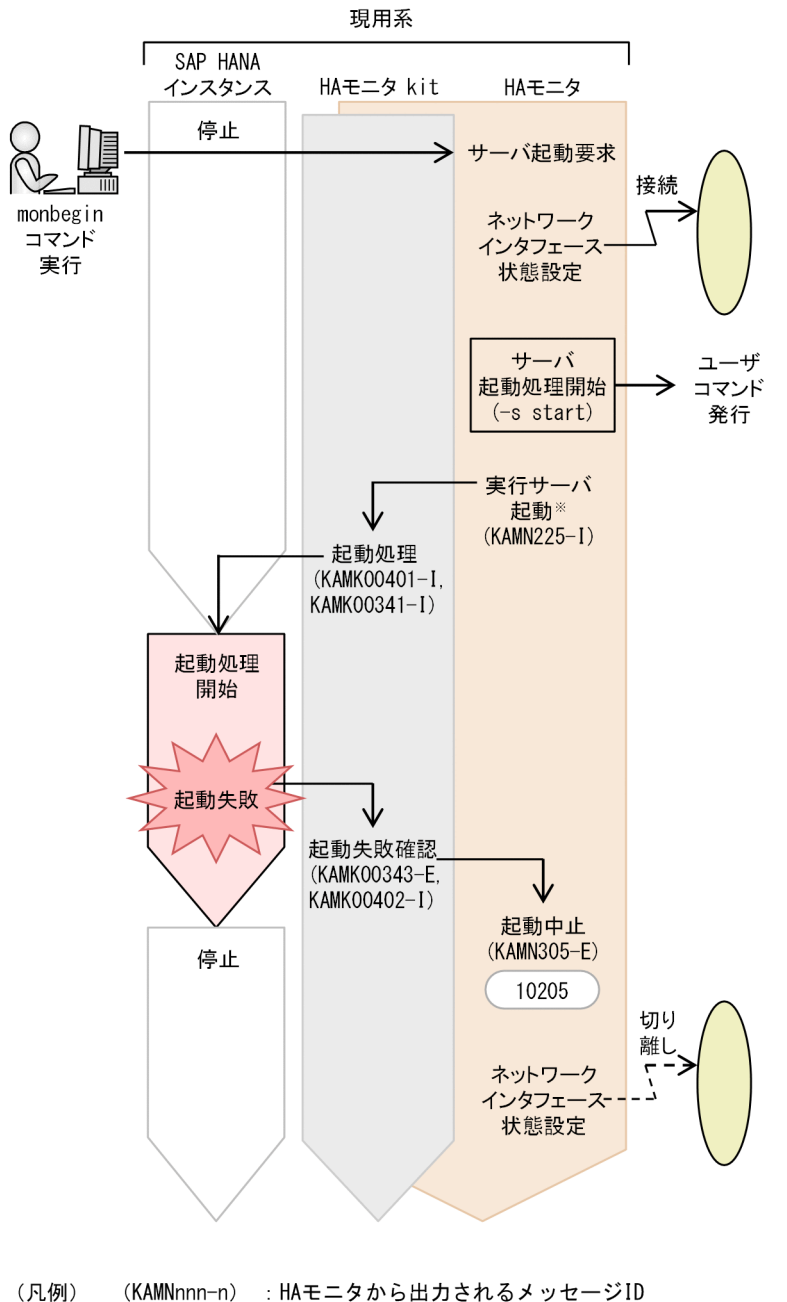

- (KAMNnnn-n) : HAモニタから出力されるメッセージID (KAMKnnnnn-n): HAモニタ kitから出力されるメッセージID  $(nn...nn)$ : ユーザコマンドに渡されるパラメタ : 発行されるJP1のイベントID (000nnnnn) nnnnn
- 注※ HA モニタが,サーバの起動コマンドを実行します。

## (2) セカンダリ SAP HANA インスタンスの起動失敗時の処理の流れ

セカンダリ SAP HANA インスタンスの起動失敗時に HA モニタおよび HA モニタ kit がする処理の流れ を次の図に示します。

図 2-6 セカンダリ SAP HANA インスタンスの起動失敗時の処理の流れ

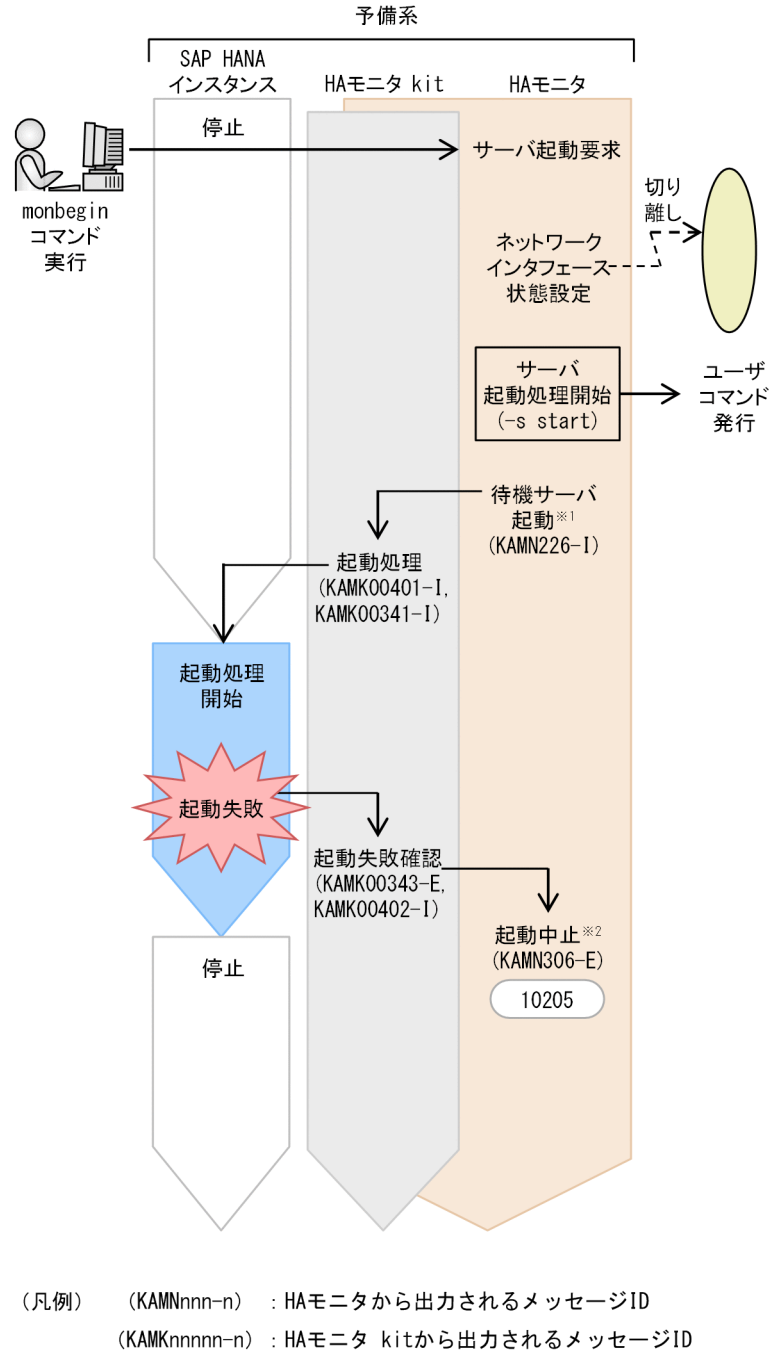

- $(nn...nn)$ : ユーザコマンドに渡されるパラメタ
	- $nnnnn$ : 発行されるJP1のイベントID (000nnnnn)
- 注※1 HA モニタが,待機サーバの起動コマンドを実行します。
- 注※2 HA モニタが,待機サーバの停止コマンドを実行します。
- 2. システムの管理

## (3) プライマリ SAP HANA インスタンスの起動タイムアウト時の処理の流れ

プライマリ SAP HANA インスタンスが起動時にタイムアウト※した場合に HA モニタおよび HA モニタ kit がする処理の流れを次の図に示します。

注※

HA モニタ kit が提供する起動コマンドから実行する SAP HANA のコマンド(HDB start)の機能に よるタイムアウトです。HDB start については、SAP HANA のドキュメントを参照してください。

図 2-7 プライマリ SAP HANA インスタンスの起動タイムアウト時の処理の流れ

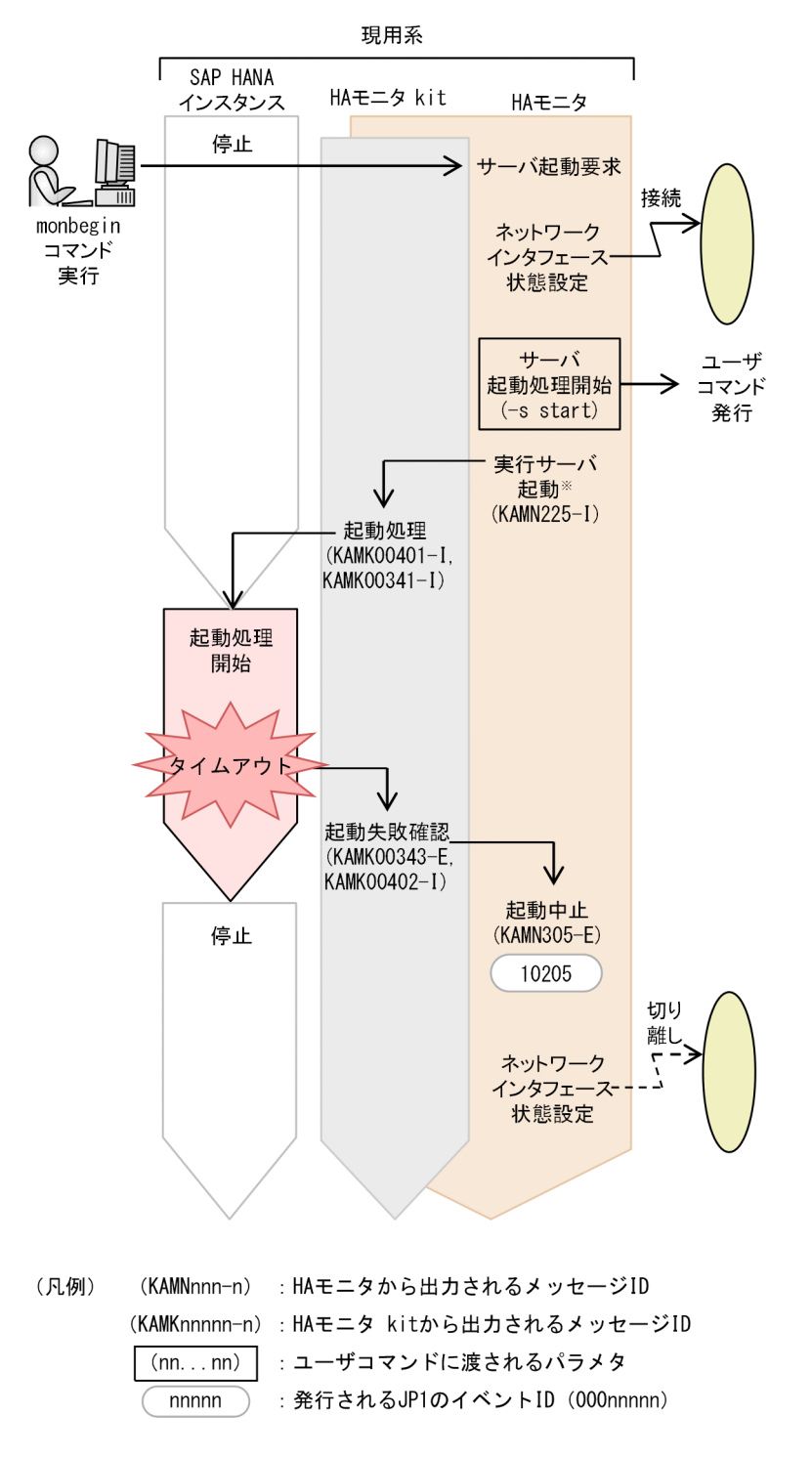

注※ HA モニタが,サーバの起動コマンドを実行します。

## (4) セカンダリ SAP HANA インスタンスの起動タイムアウト時の処理の流れ

セカンダリ SAP HANA インスタンスが起動時にタイムアウト※した場合に HA モニタおよび HA モニタ kit がする処理の流れを次の図に示します。

注※

HA モニタ kit が提供する起動コマンドから実行する SAP HANA のコマンド (HDB start) の機能に よるタイムアウトです。HDB start については、SAP HANA のドキュメントを参照してください。

#### 図 2-8 セカンダリ SAP HANA インスタンスの起動タイムアウト時の処理の流れ

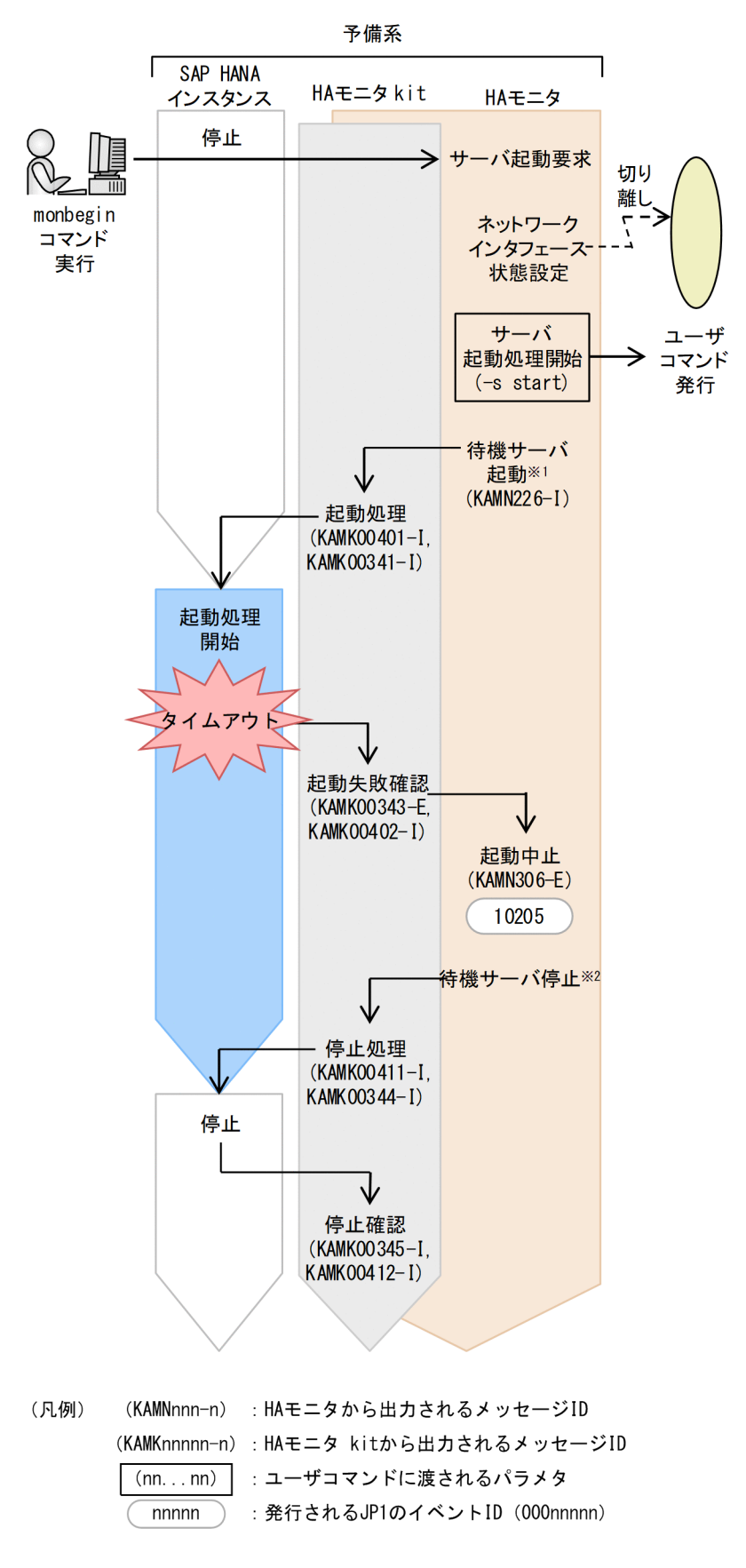

注※1 HA モニタが,待機サーバの起動コマンドを実行します。

<span id="page-29-0"></span>注※2 HA モニタが,待機サーバの停止コマンドを実行します。

#### 2.2.3 サーバの停止処理の流れ

サーバ(SAP HANA インスタンス)の停止時に,HA モニタおよび HA モニタ kit がする処理の流れにつ いて説明します。

## (1) プライマリ SAP HANA インスタンスの停止処理の流れ

プライマリ SAP HANA インスタンスの停止時に HA モニタおよび HA モニタ kit がする処理の流れを次 の図に示します。

#### 図 2-9 プライマリ SAP HANA インスタンスの停止処理の流れ

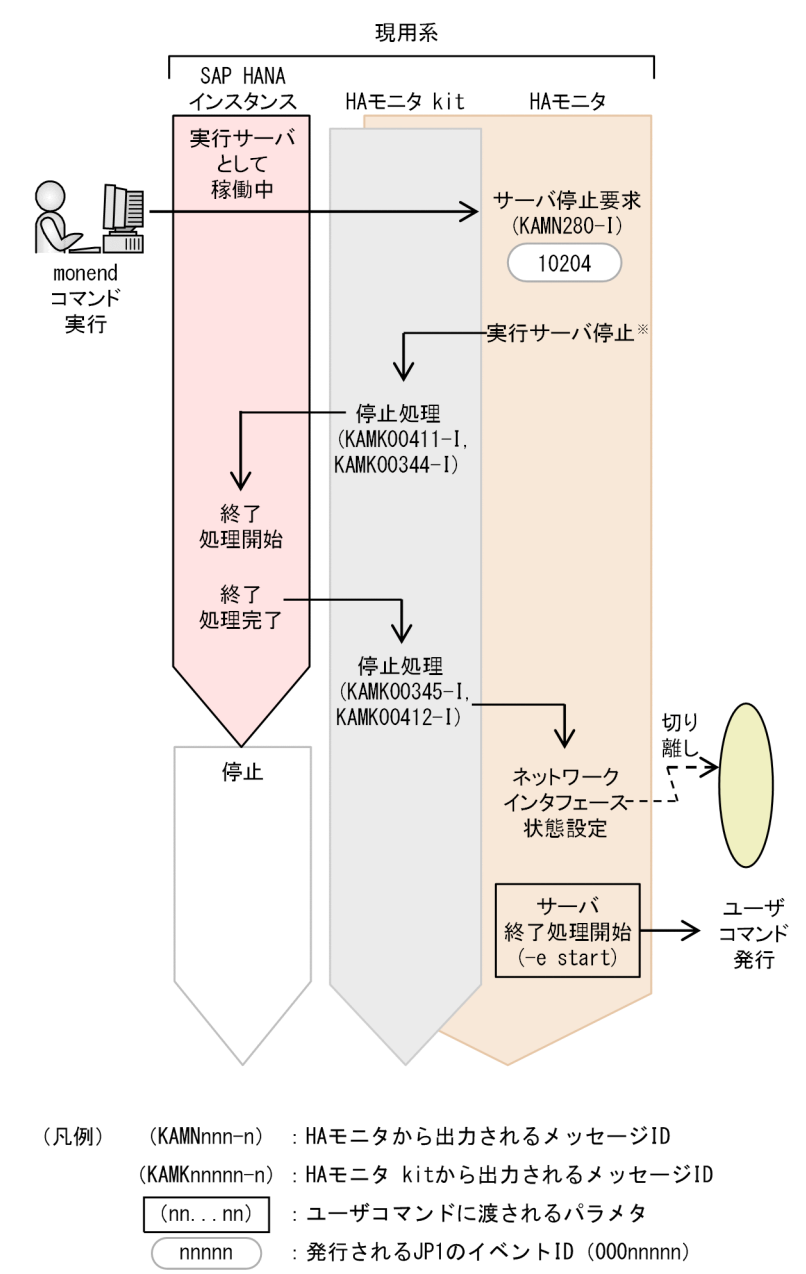

注※ HA モニタが,サーバの停止コマンドを実行します。

## (2) セカンダリ SAP HANA インスタンスの停止処理の流れ

セカンダリ SAP HANA インスタンスの停止時に HA モニタおよび HA モニタ kit がする処理の流れ (monend コマンドを実行する場合)を次の図に示します。

#### 図 2-10 セカンダリ SAP HANA インスタンスの停止処理の流れ(monend コマンドを実行す る場合)

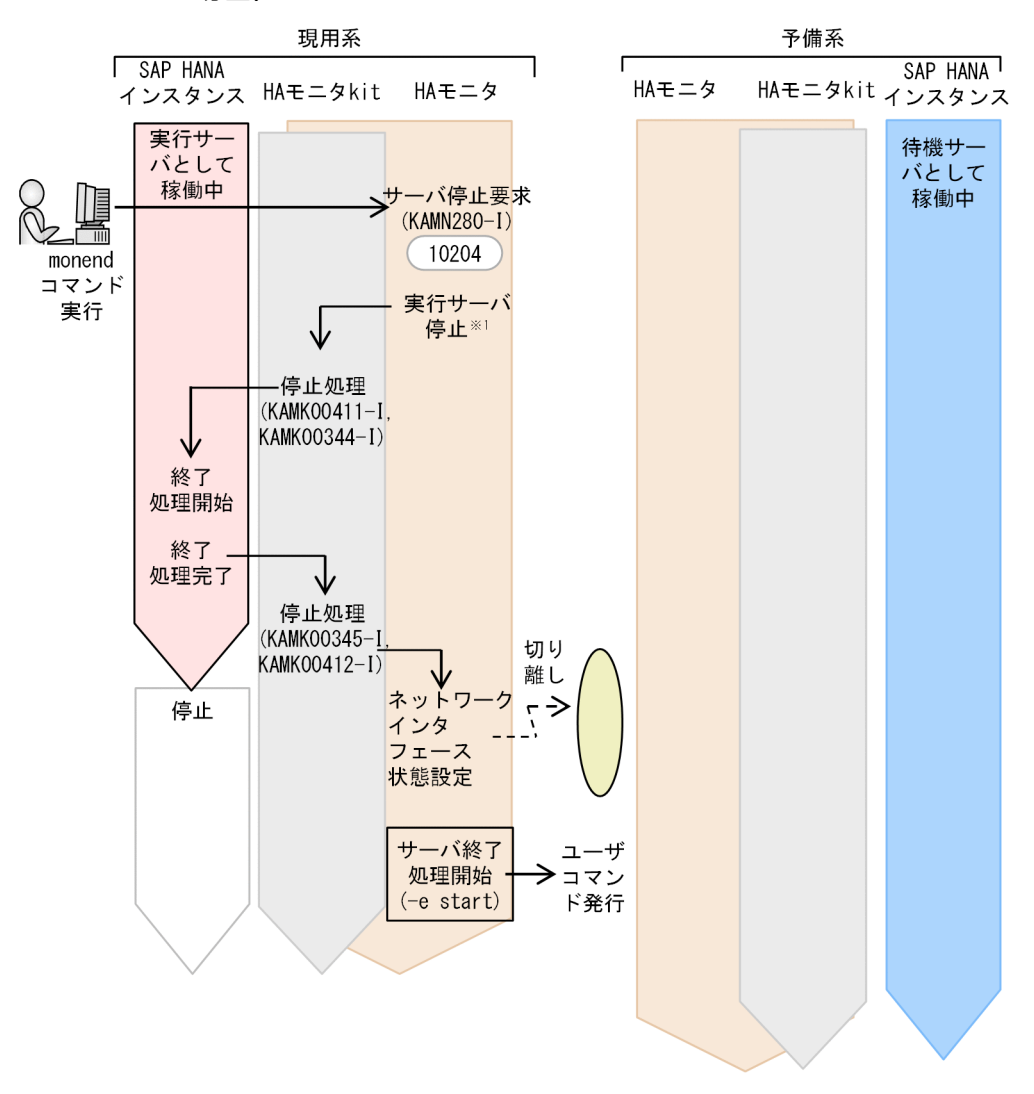

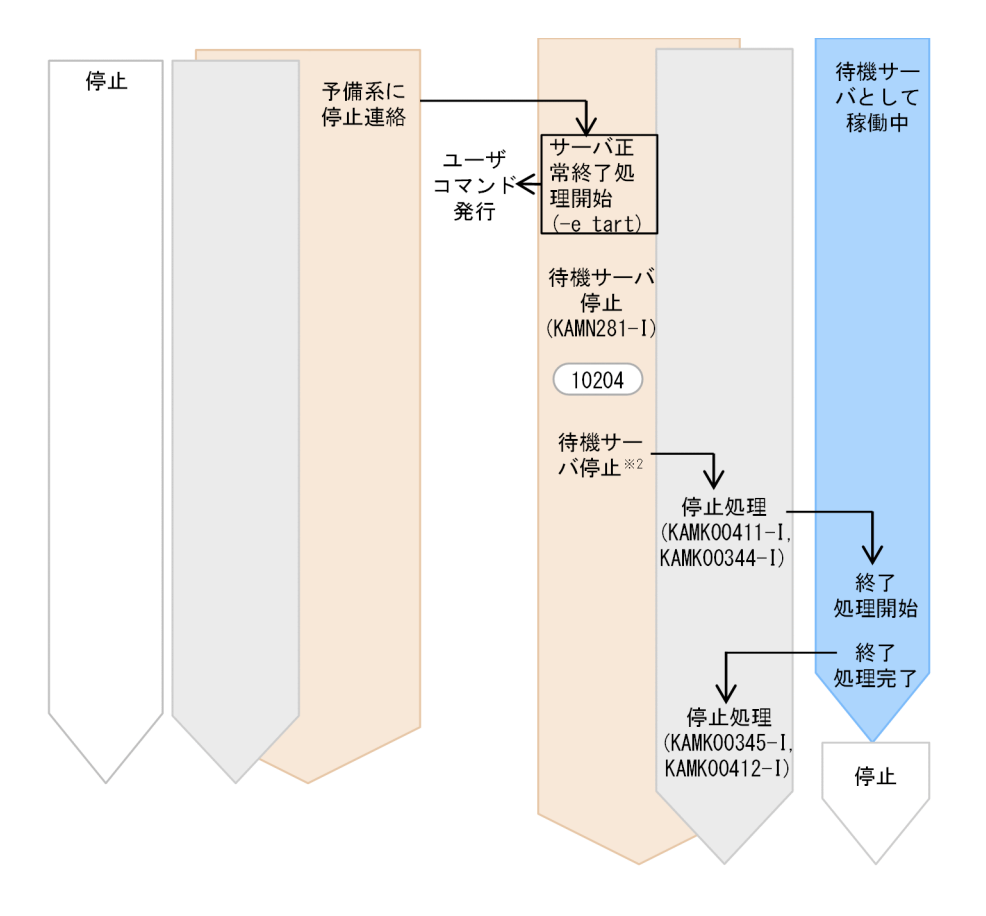

- (凡例) (KAMNnnn-n) : HAモニタから出力されるメッセージID (KAMKnnnnn-n): HAモニタ kitから出力されるメッセージID  $(nn...nn)$ : ユーザコマンドに渡されるパラメタ : 発行されるJP1のイベントID (000nnnnn) nnnnn
- 注※1 HA モニタが,サーバの停止コマンドを実行します。
- 注※2 HA モニタが,待機サーバの停止コマンドを実行します。

セカンダリ SAP HANA インスタンスの停止時に HA モニタおよび HA モニタ kit がする処理の流れ (monsbystp コマンドを実行する場合)を次の図に示します。待機サーバの停止コマンド(monsbystp コマ ンド)で予備系の待機サーバだけを停止すると、現用系で System Replication の障害を検知します。予 備系のメンテナンスなどで待機サーバを停止する必要がある場合以外は,待機サーバだけの停止はしない でください。

#### <span id="page-32-0"></span>図 2-11 セカンダリ SAP HANA インスタンスの停止処理の流れ(monsbystp コマンドを実行 する場合)

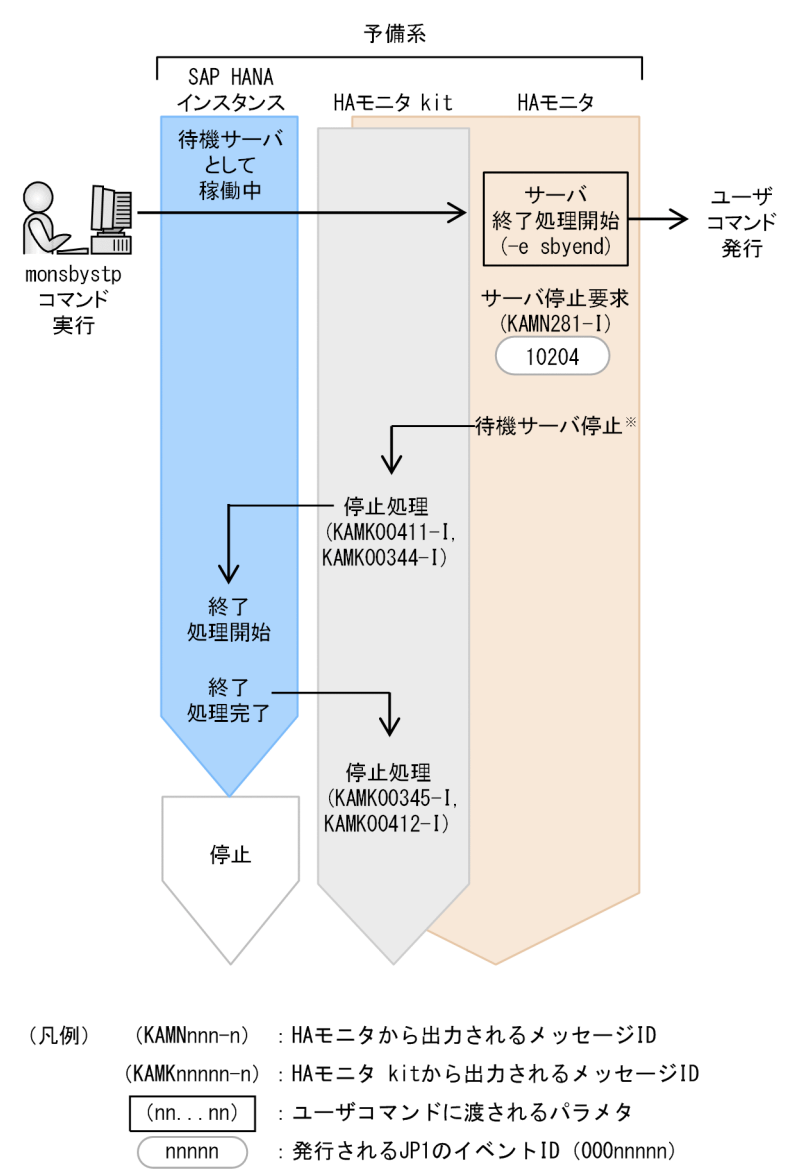

注※ HA モニタが,待機サーバの停止コマンドを実行します。

## 2.2.4 サーバの監視処理の流れ

サーバ(SAP HANA インスタンス)の監視時に,HA モニタおよび HA モニタ kit がする処理の流れにつ いて説明します。

## (1) プライマリ SAP HANA インスタンスの監視処理の流れ

プライマリ SAP HANA インスタンスの監視時に HA モニタおよび HA モニタ kit がする処理の流れを次 の図に示します。

図 2-12 プライマリ SAP HANA インスタンスの監視処理の流れ

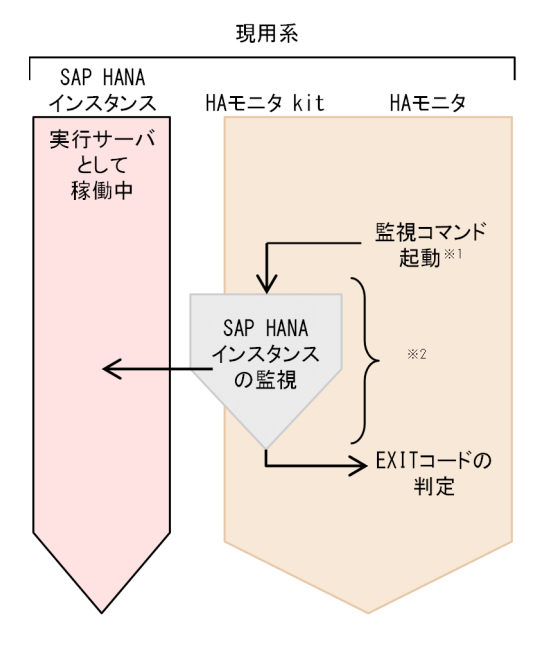

注※1 HA モニタが,サーバの監視コマンドを実行します。

注※2 HA モニタが、サーバ対応の環境設定のptrlcmd ex\_inter オペランドの間隔で SAP HANA イン スタンスの監視を実行します。

## (2) セカンダリ SAP HANA インスタンスの監視処理の流れ

セカンダリ SAP HANA インスタンスの監視時に HA モニタおよび HA モニタ kit がする処理の流れを次 の図に示します。

図 2-13 セカンダリ SAP HANA インスタンスの監視処理の流れ

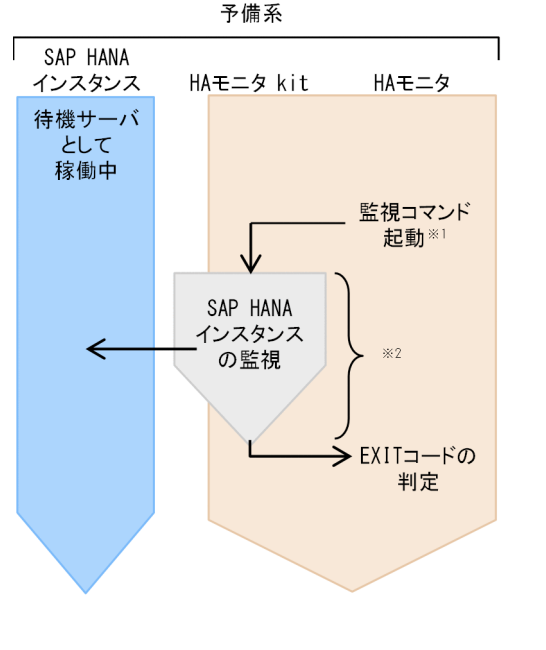

(凡例) (KAMKnnnnn-n): HAモニタ kitから出力されるメッセージID <span id="page-34-0"></span>注※1 HA モニタが. 待機サーバの監視コマンドを実行します。

注※2 HA モニタが,サーバ対応の環境設定のsby\_ptrlcmd\_ex\_inter の間隔で SAP HANA インスタン スの監視を実行します。

## 2.2.5 サーバ障害時の処理の流れ

サーバ(SAP HANA インスタンス)の障害が発生した場合に,HA モニタおよび HA モニタ kit がする処 理の流れについて説明します。

## (1) プライマリ SAP HANA インスタンス障害時の系切り替え処理の流れ

プライマリ SAP HANA インスタンス障害時に HA モニタおよび HA モニタ kit がする系切り替え処理の 流れを次の図に示します。

#### 図 2-14 プライマリ SAP HANA インスタンス障害時の系切り替え処理の流れ

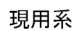

予備系

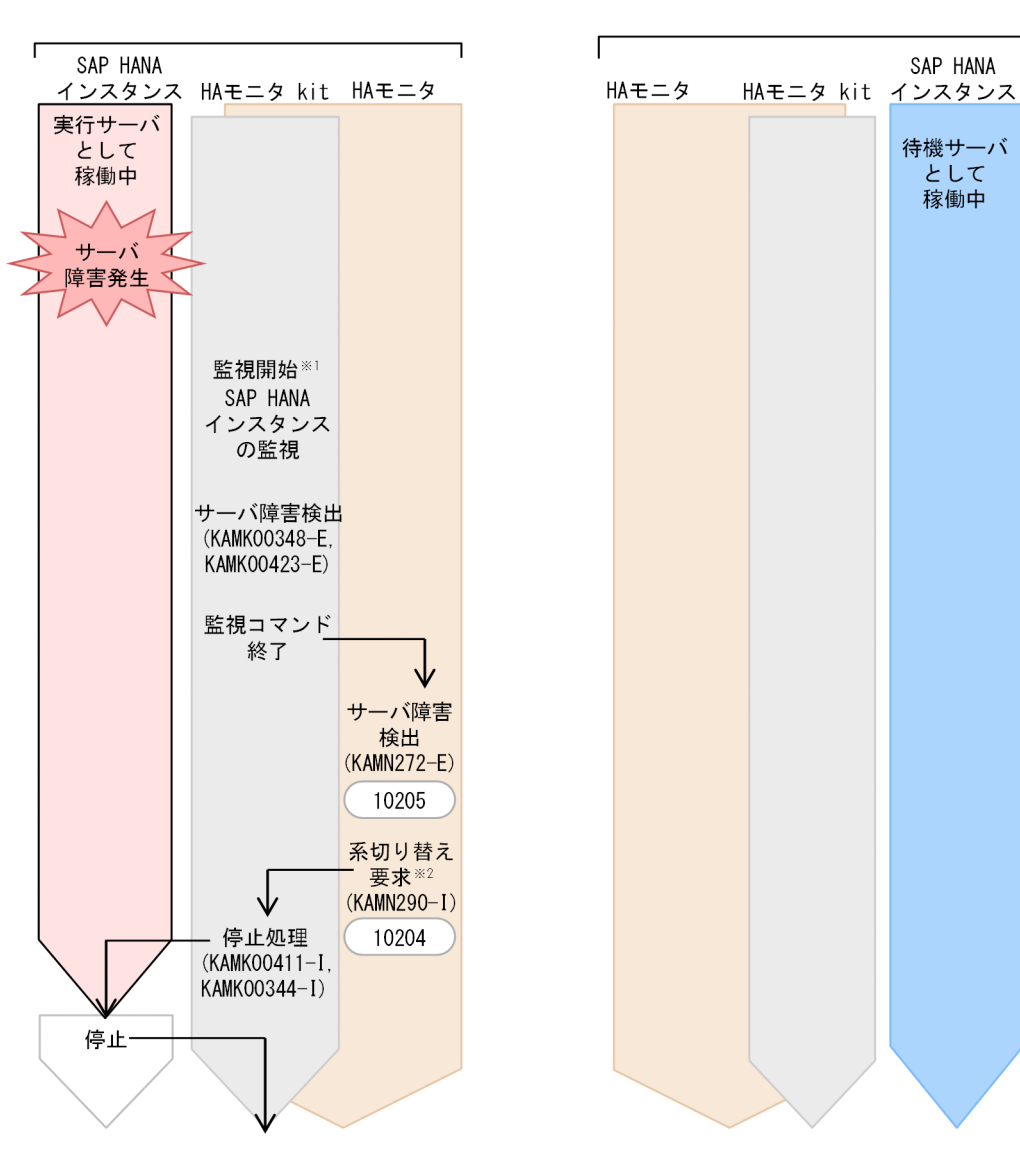
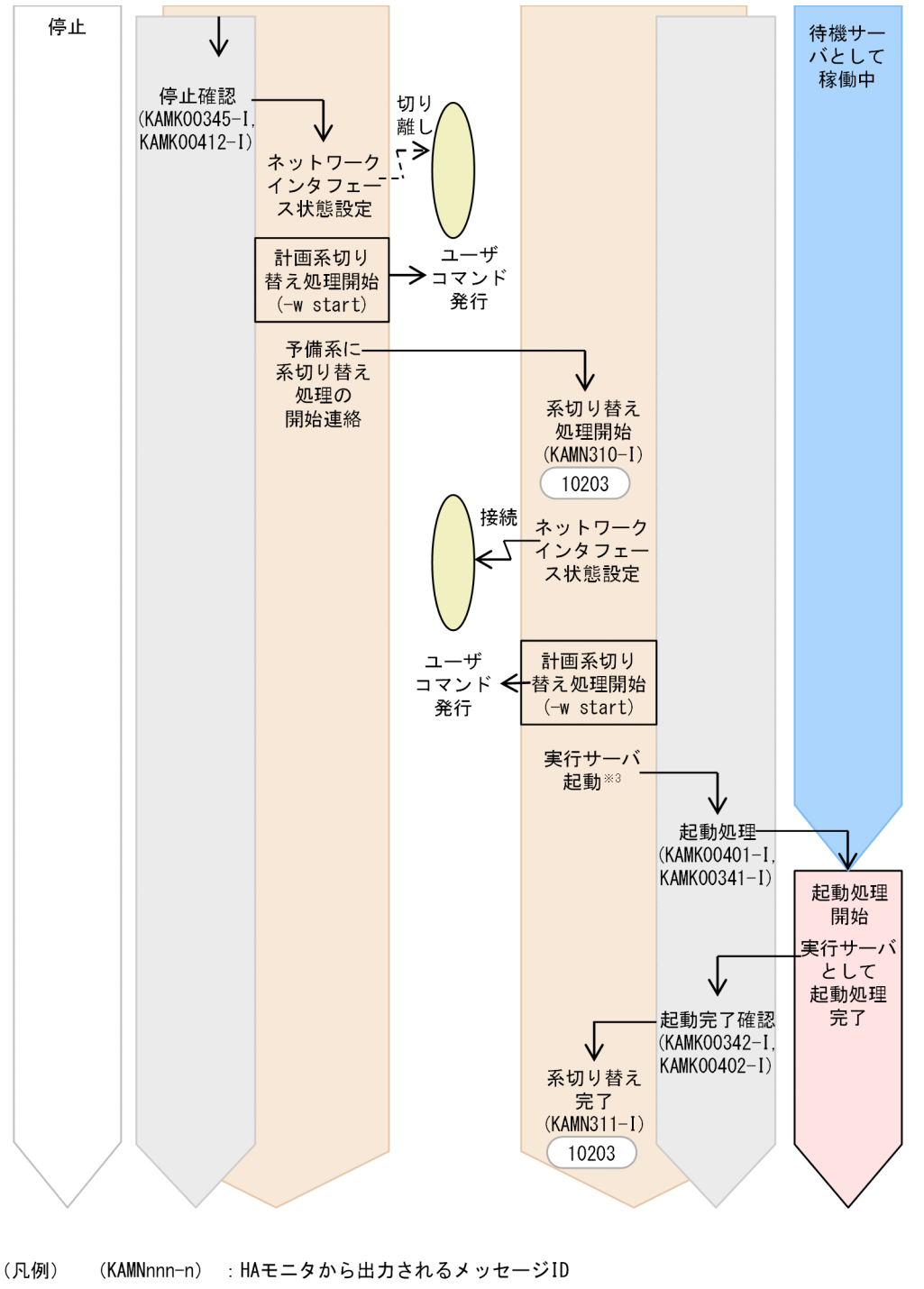

(KAMKnnnnn-n): HAモニタ kitから出力されるメッセージID  $(nn...nn)$ : ユーザコマンドに渡されるパラメタ nnnnn : 発行されるJP1のイベントID (000nnnnn)

注※1 HA モニタが、サーバの監視コマンドを実行します(サーバ対応の環境設定のptrlcmd ex オペラ ンドで指定する場合)。

注※2 HA モニタが,サーバの停止コマンドを実行します。

注※3 HA モニタが,サーバの起動コマンドを実行します。

#### 予備系の SAP HANA インスタンスが実行サーバとして起動完了となったあと(系切り替え後)の監視

予備系の SAP HANA インスタンスが実行サーバとして起動完了となったあと(系切り替え後)は、予 備系だけで稼働を継続します。予備系だけで稼働しているときは現用系の監視と同じ監視をします(プ ロセス監視,SQL による問い合わせ応答監視,および System Replication の障害監視)。

#### 予備系だけで稼働している状態で SAP HANA インスタンスの障害を検知した場合

予備系だけで稼働している状態で SAP HANA インスタンスの障害を検知すると,メッセージ (KAMK00348-E)を出力して,SAP HANA インスタンスを停止しないで監視を停止します。

再び予備系だけで稼働させる場合は,予備系のサーバをいったん停止して障害の対処をしたあと,再 度、予備系のサーバを起動してください。予備系のサーバを起動すると、実行サーバの起動待ち状態と なります。そのとき,待ち状態のサーバ起動コマンド(monact コマンド)を実行し,予備系のサーバ を実行サーバとして起動してください。

#### 予備系に系切り替えしたあとに,再度系切り替えが可能な状態にする場合

予備系に系切り替えしたあとに,再度系切り替えが可能な状態にするには,現用系でモニタモードの サーバの起動コマンド(monbegin コマンド)を実行し,サーバを起動してください。

現用系でサーバを起動すると待機サーバとして起動します。待機サーバとして起動すると, System Replication でデータが同期されます。

ただし、System Replication でのデータの同期中に実行サーバの障害を検知すると、同期が不完全な 状態で系切り替えをします。これを防ぐには,データを完全に同期させたあとで,現用系,および予備 系のサーバを起動してください。

## (2) セカンダリ SAP HANA インスタンス障害時の処理の流れ

セカンダリ SAP HANA インスタンスの障害時は,セカンダリ SAP HANA インスタンスを停止します。

セカンダリ SAP HANA インスタンス障害時に HA モニタおよび HA モニタ kit がする処理の流れを次の 図に示します。

#### 図 2-15 セカンダリ SAP HANA インスタンス障害時の処理の流れ

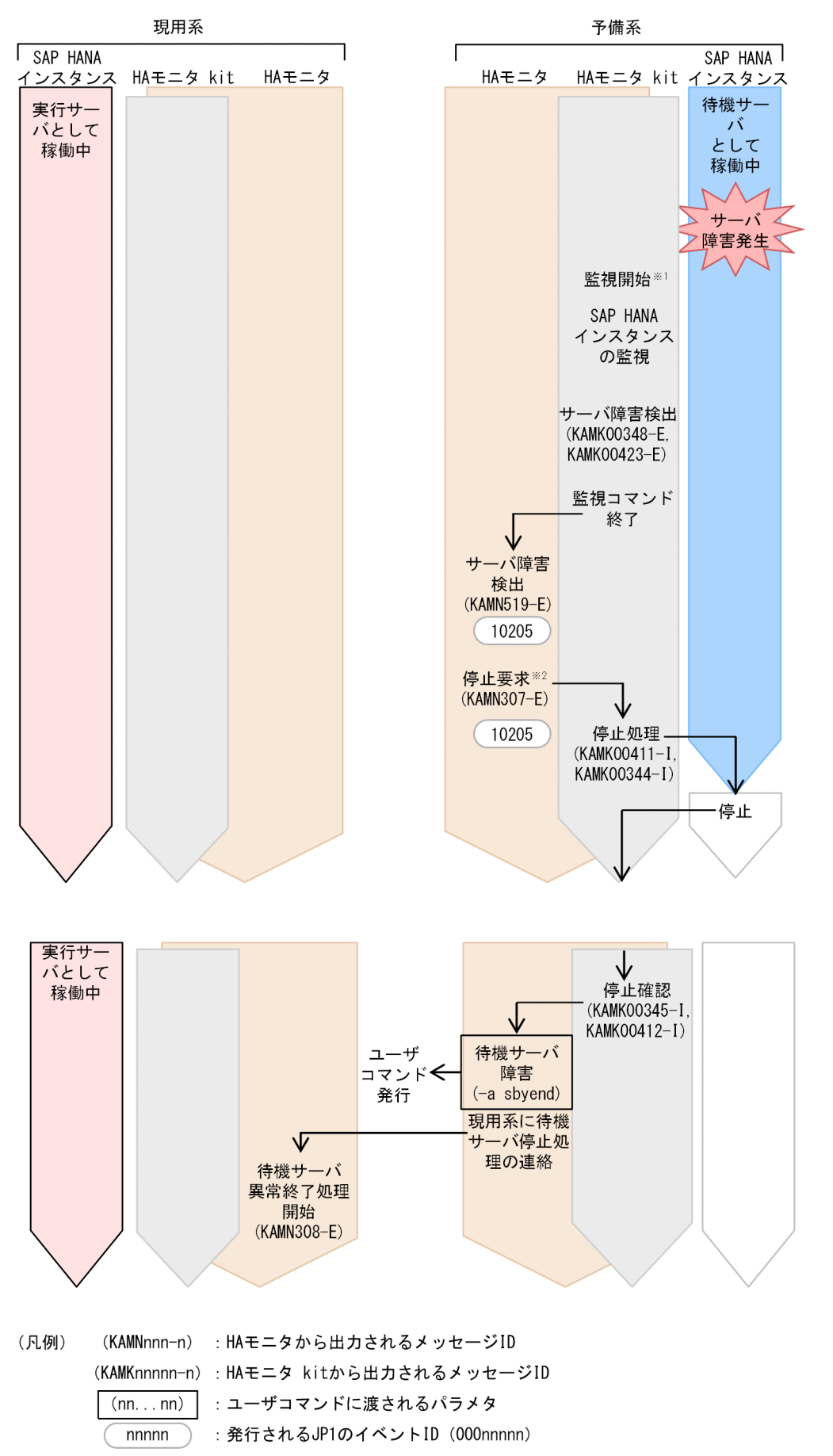

注※1 HA モニタが,待機サーバの監視コマンドを実行します。

注※2 HA モニタが,待機サーバの停止コマンドを実行します。

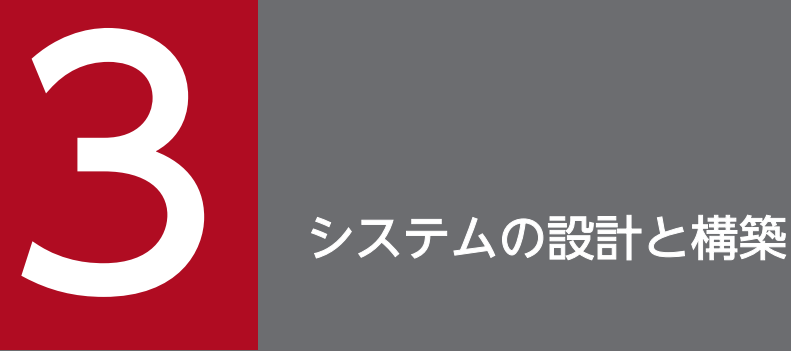

この章では,システムの設計と構築,および環境設定例について説明します。システムの設計で は,HA モニタ kit を業務システムに導入するに当たり,検討することについて説明します。シス テムの構築では,HA モニタ kit を組み込んだシステムの構築手順,HA モニタ kit のディレクト リ構成,および構築に必要な設定項目の対応と設定の概要(環境設定例を含む)について説明し ます。

# 3.1 システムの設計

HA モニタ kit を使用した系切り替え構成を構築する前に,HA モニタのシステムの設計が必要です。HA モニタのシステムの設計については、マニュアル『高信頼化システム監視機能 HA モニタ Linux(R) (x86) 編』の『HA モニタの導入とシステムの設計』の説明を参照してください。

ここでは,SAP HANA をモニタモードのサーバとして管理することと共有リソースについて説明します。

#### 3.1.1 SAP HANA の構成と切り替え単位

HA モニタは,サーバ単位で系切り替えをします。HA モニタ kit の制御対象となる SAP HANA インスタ ンスとサーバを対応させます。

このマニュアルで対象としている構成([「1.2.1 SAP HANA](#page-9-0) の構成」参照)では,プライマリ SAP HANA インスタンス用のサーバと,セカンダリ SAP HANA インスタンス用のサーバとします。

プライマリ SAP HANA インスタンス用のサーバは実行サーバ,セカンダリ SAP HANA インスタンス用 のサーバは待機サーバに対応します。

## 3.1.2 リソースの構成

ここでは, SAP HANA が使用するリソースで, HA モニタが制御するものについて説明します。

## (1) リソースとサーバとの対応

SAP HANA の系切り替え構成で、HA モニタが切り替える必要があるリソースと、サーバとの対応につ いて次に示します。

• クライアント接続用の IP アドレス(エイリアス IP アドレス)

クライアントがデータベースに接続するためのエイリアス IP アドレスは,プライマリ SAP HANA インス タンスに対応するサーバの,LAN の状態設定ファイルに定義します。

系切り替え時は、プライマリ SAP HANA インスタンスに対応するサーバが、予備系にエイリアス IP アド レスを引き継ぎます。引き継がれたエイリアス IP アドレスは,セカンダリ SAP HANA インスタンスがプ ライマリ化されたあと,使用できます。

# 3.2 システムの構築

ここでは、システムの構築について説明します。システムの構築は、スーパユーザの権限で行ってくださ い。系を追加する場合の手順など,HA モニタ kit を使用しない HA モニタのシステムと共通の部分につ いては、マニュアル『高信頼化システム監視機能 HA モニタ Linux(R) (x86) 編』の『システムの構築』 の説明を参照してください。

なお,ここでは,システム構築の前提となるハードウェアはすでに構成されているものとして説明します。

## 3.2.1 構築の流れ

ここでは、HA モニタ kit を使用して、SAP HANA インスタンスを HA モニタのサーバとして設定する場 合の構築の流れについて説明します。マニュアル『高信頼化システム監視機能 HA モニタ Linux(R)(x86) 編』の『構築の流れ』の説明中の,『サーバを追加する場合の設定』を,ここに記載されている構築の流れ に置き換えて読んでください。

ここで説明する作業は, マニュアル『高信頼化システム監視機能 HA モニタ Linux(R) (x86) 編』の『構 築の流れ』の説明の,『系を追加する場合』の設定が完了したあとに,システム管理者がスーパユーザの権 限で実施します。

システムの構築の流れを、次の図に示します。

#### 図 3-1 システム構築の流れ

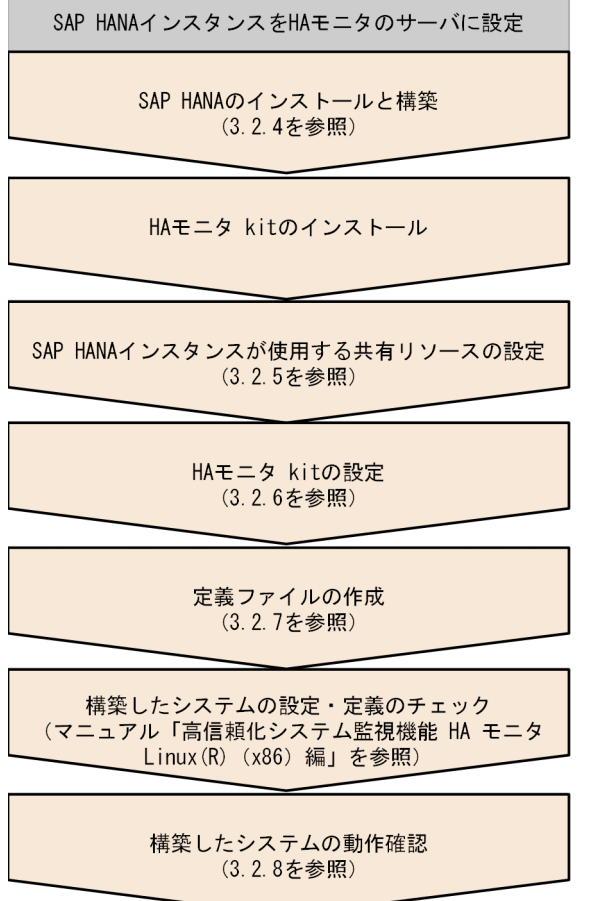

このマニュアルとマニュアル『高信頼化システム監視機能 HA モニタ Linux(R) (x86) 編』を併読して設 定してください。

# 3.2.2 ディレクトリ構成

HA モニタ kit をインストールすると, /opt/hitachi の下に HA モニタ kit のディレクトリHAmonHANA が作 成されます。

HA モニタ kit をインストールしたあとのディレクトリ構成を、次の図に示します。

図 3-2 ディレクトリ構成

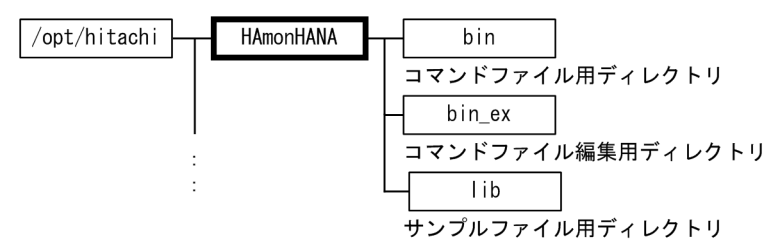

# 重要

HA モニタ kit のディレクトリのうち,/opt/hitachi/HAmonHANA/bin(コマンドファイル用ディ レクトリ)にあるファイルは編集しないでください。

# 3.2.3 構築に必要な設定項目の対応と設定の概要

ここでは、HA モニタ kit を使用したシステムを設定するに当たり、理解しておきたい設定項目の対応と設 定の概要について説明します。

システム内の設定の関連を,次の図に示します。

#### 図 3-3 構築に必要な設定項目の対応と設定の概要

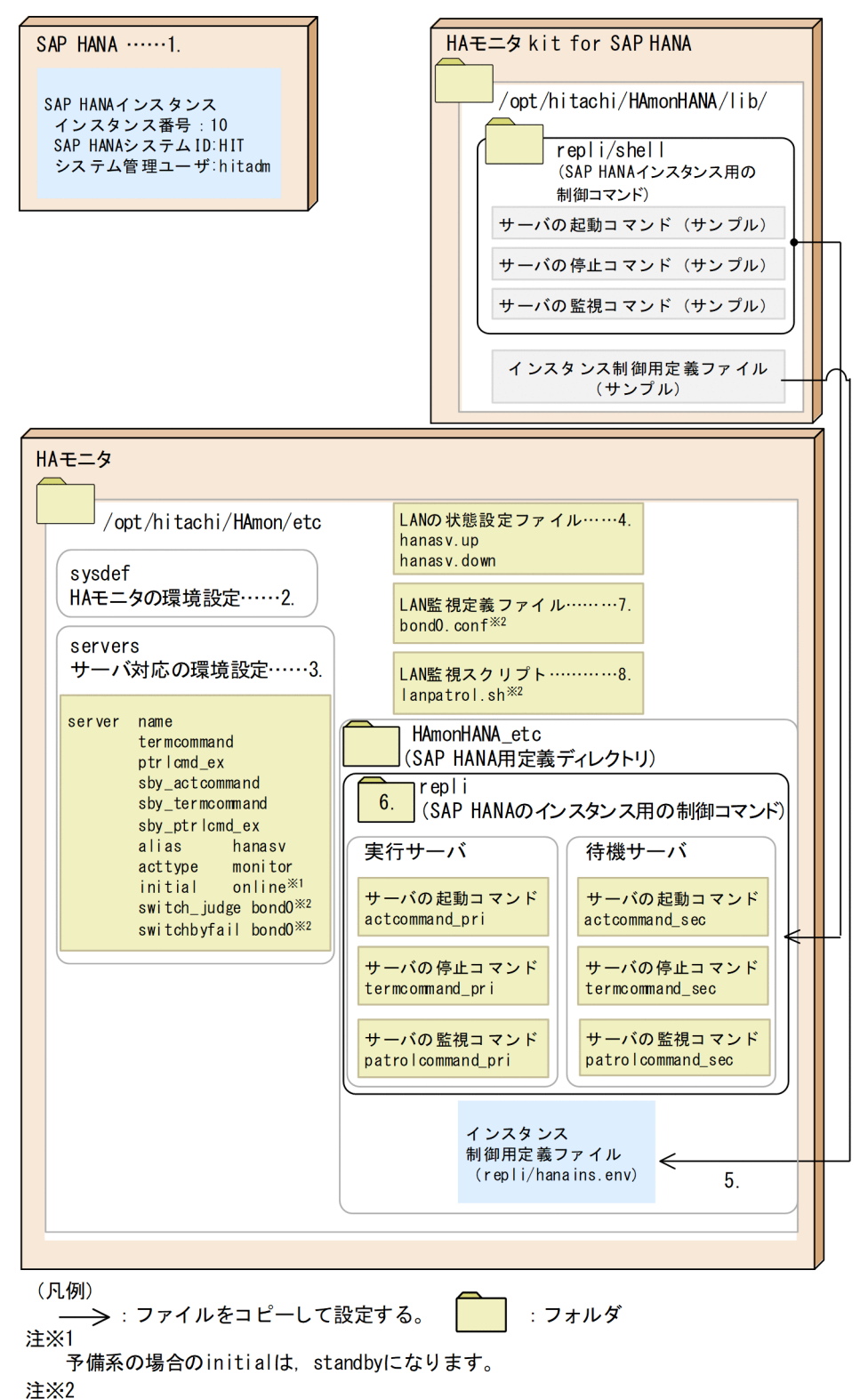

LANの通信可否による系切り替え制御機能を使用する場合に必要です。

図に示した設定の対応について説明します。番号は,図中の番号と対応しています。

1. SAP HANA の設定です。

2. HA モニタの環境設定です。

3. システムの設計と構築

3. サーバ対応の環境設定です。

4. LAN の状態設定ファイルです。

SAP HANA のクライアント接続用 IP アドレスを切り替え制御するために作成します。設定方法は 「(1) LAN の状態設定ファイルの設定」を参照してください。

5. SAP HANA インスタンス制御用定義ファイルです。

HA モニタ kit で提供するサンプルファイルを HA モニタの環境設定ディレクトリにコピーして,内容 を編集します。設定方法は「[\(2\) 制御用定義ファイルの設定](#page-47-0)」を参照してください。

6. SAP HANA インスタンス用の制御コマンドです。

HA モニタ kit で提供するサンプルファイルを HA モニタの環境設定ディレクトリにコピーします。

7. LAN 監視定義ファイルです。

LAN の通信可否による系切り替え制御機能を使用する場合に作成します。詳細については、マニュア ル「高信頼化システム監視機能 HA モニタ Linux(R)(x86)編」の「LAN の通信可否による系切り替 え制御機能」および「LAN の監視に必要なファイルの設定」を参照してください。

8. LAN 監視スクリプトです。

LAN の通信可否による系切り替え制御機能を使用する場合に作成します。詳細については、マニュア ル「高信頼化システム監視機能 HA モニタ Linux(R) (x86) 編 | の「LAN の通信可否による系切り替 え制御機能」および「LAN の監視に必要なファイルの設定」を参照してください。

## 3.2.4 SAP HANA のインストールと構築

SAP HANA のインストール方法, SAP HANA の設定と構築については SAP HANA のドキュメントを 参照してください。また,必要に応じて,SAP HANA システムの購入元にも相談してください。

ここでは,HA モニタ kit でクラスタ構成とする場合の注意事項を示します。

#### (1) インスタンスの自動起動設定

SAP HANA インスタンスの自動起動を有効化しないでください。HA モニタの管理下では,HA モニタの コマンドで起動します。

## 3.2.5 SAP HANA のインスタンスが使用する共有リソースの設定

SAP HANA のインストールと構築が完了したら, SAP HANA インスタンスが使用する共有リソースを 設定します。

## (1) LAN の状態設定ファイルの設定

SAP HANA クライアント接続用の IP アドレスを HA モニタで切り替えができるように,プライマリ SAP HANA インスタンスのサーバに LAN の状態設定ファイルを作成します。詳細については、マニュアル

<span id="page-47-0"></span>『高信頼化システム監視機能 HA モニタ Linux(R)(x86)編』の『LAN の状態設定ファイルの設定』を参 照してください。

## 3.2.6 HA モニタ kit の設定

SAP HANA のインスタンスが使用する共有リソースの設定が完了したら、HA モニタ kit の設定をしま す。HA モニタ kit の設定には,サーバの起動・停止・監視コマンドの設定,および制御用定義ファイルの 設定があります。

# (1) コマンドの設定

"/opt/hitachi/HAmon/etc/HAmonHANA\_etc"ディレクトリ配下に"repli"ディレクトリを作成します。作成し たrepli ディレクトリに HA モニタ kit が提供する. HA モニタのサーバの起動コマンド, 停止コマンド, 監視コマンドをコピーします。

現用系の手順と予備系の手順は同じです。

1. "/opt/hitachi/HAmon/etc/HAmonHANA\_etc"ディレクトリに移動します。

# cd /opt/hitachi/HAmon/etc/HAmonHANA\_etc

2. repli ディレクトリを作成します。

# mkdir repli

3. repli ディレクトリに HA モニタ kit が提供するサンプルをコピーします。

# cp -pr /opt/hitachi/HAmonHANA/lib/repli/shell/\* /opt/hitachi/HAmon/etc/HAmonHANA\_etc/re pli

## (2) 制御用定義ファイルの設定

HA モニタ kit が制御する SAP HANA インスタンスごとに、制御用定義ファイルを設定する必要があり ます。HA モニタ kit が提供する制御用定義ファイルのサンプルファイルを,次の手順でコピーしてくださ い。現用系の手順と予備系の手順は同じです。

コピーする際は,コピー先の設定済みのファイルを誤って上書きして消去しないように注意してください。

# cp -p /opt/hitachi/HAmonHANA/lib/repli/hanains.env /opt/hitachi/HAmon/etc/HAmonHANA\_etc/en v

現用系と予備系の制御定義ファイルの例を次に示します。

現用系と予備系の違いは,SECONDARY\_ALIAS パラメタとPRIMARY\_HOST パラメタだけです。

サンプルファイルは,SAP HANA の構成が MDC であることを想定しています。

#### 現用系の制御用定義ファイルの内容

INSTANCE\_NUMBER=10 HANA\_SID=HIT HANA\_USER=hitadm DB\_NOACCESS=no USERSTORE KEY LIST="HITSTOREKEY TENANT1" PATROL=120 SQL\_PATROL\_ACTION=switch SECONDARY\_ALIAS=SiteA PRIMARY HOST=SiteB REPLICATION\_MODE=sync OPERATION\_MODE=delta\_datashipping FULLSYNC\_AUTO\_DISABLE=no

予備系の制御用定義ファイルの内容

INSTANCE\_NUMBER=10 HANA\_SID=HIT HANA\_USER=hitadm DB\_NOACCESS=no USERSTORE\_KEY\_LIST="HITSTOREKEY TENANT1" PATROL=120 SQL\_PATROL\_ACTION=switch SECONDARY\_ALIAS=SiteB PRIMARY HOST=SiteA REPLICATION\_MODE=sync OPERATION\_MODE=delta\_datashipping FULLSYNC\_AUTO\_DISABLE=no

次のパラメタについては、SAP HANA を設定した環境に応じた値に必ず変更してください。パラメタの 詳細は,「[表 3-1 制御用定義ファイルのパラメタ一覧」](#page-49-0)を参照してください。

- INSTANCE NUMBER
- HANA\_SID
- HANA\_USER
- SECONDARY\_ALIAS
- PRIMARY\_HOST

次に,ファイルの詳細について説明します。

#### (a) 記述形式

パラメタを「パラメタ名=値」の形式で1行に一つずつ記述します。パラメタ,イコール(=),および値 の前後に空白を記述しないでください。なお、パラメタの記述は順不同です。

任意の環境変数を設定したい場合は,「環境変数名=値」の形式で 1 行に一つずつ記述します。

3. システムの設計と構築

# <span id="page-49-0"></span>(b) パラメタの詳細

指定できるパラメタの詳細について,次に示します。

#### 表 3-1 制御用定義ファイルのパラメタ一覧

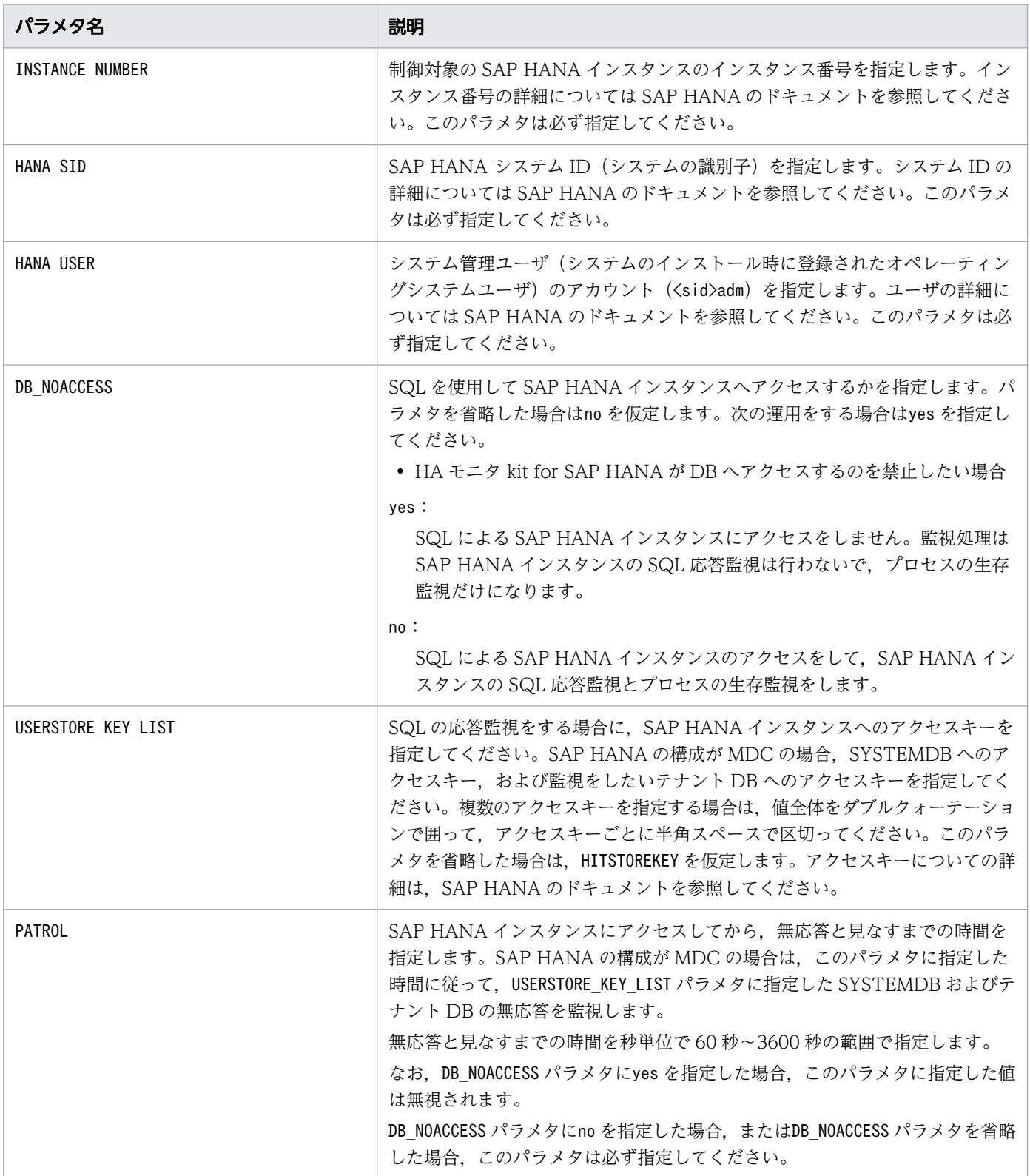

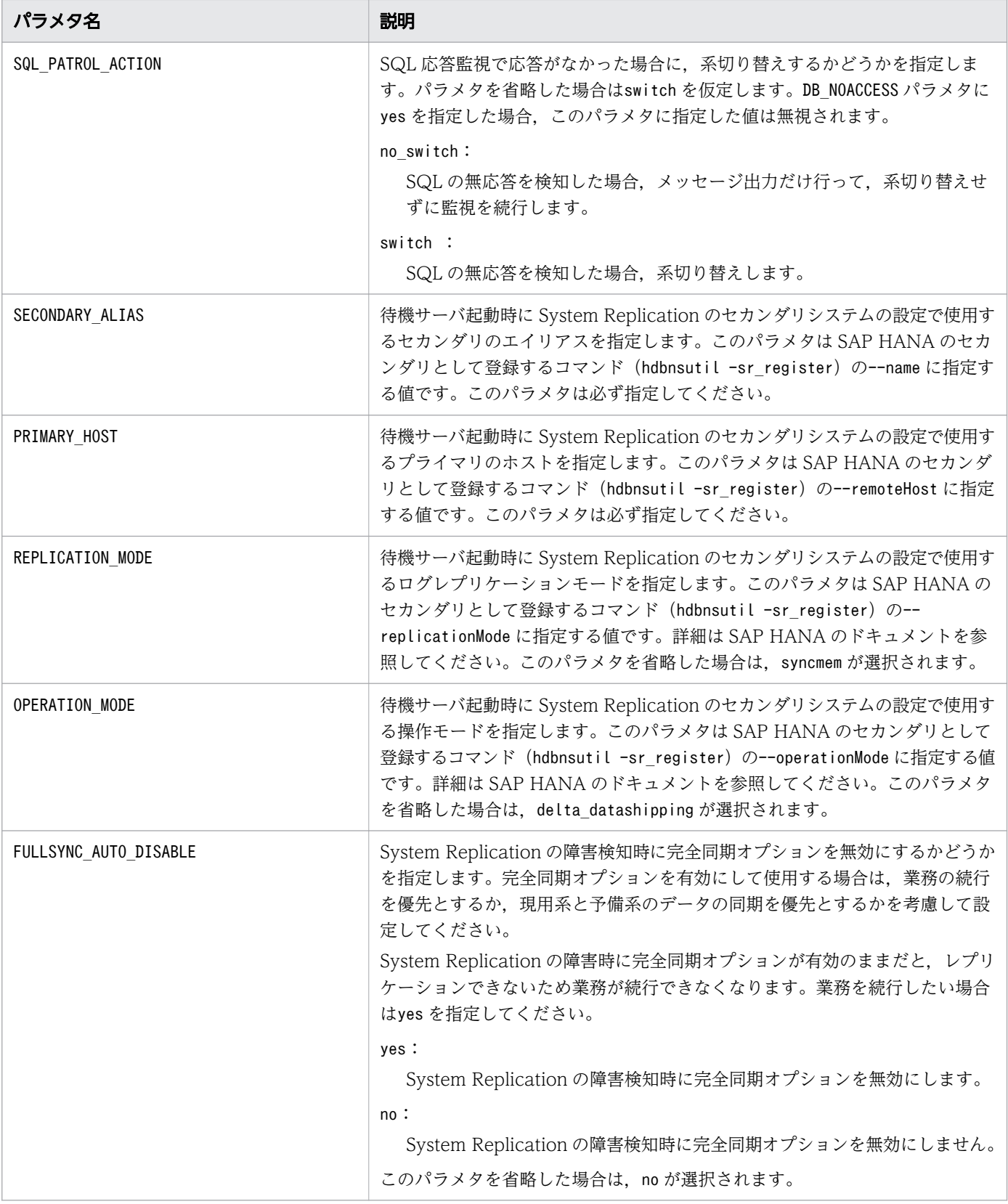

# (3) コマンドと制御用定義ファイルの確認

必要なファイルが, 「[\(1\) コマンドの設定](#page-47-0)」, および「[\(2\) 制御用定義ファイルの設定」](#page-47-0)の手順でコピー できたことを確認します。

3. システムの設計と構築

次のファイルがあることを確認してください。

- /opt/hitachi/HAmon/etc/HAmonHANA\_etc/repli/actcommand\_pri
- /opt/hitachi/HAmon/etc/HAmonHANA\_etc/repli/termcommand\_pri
- /opt/hitachi/HAmon/etc/HAmonHANA\_etc/repli/patrolcommand\_pri
- /opt/hitachi/HAmon/etc/HAmonHANA etc/repli/actcommand sec
- /opt/hitachi/HAmon/etc/HAmonHANA etc/repli/termcommand sec
- /opt/hitachi/HAmon/etc/HAmonHANA\_etc/repli/patrolcommand\_sec

# 3.2.7 定義ファイルの作成

HA モニタ kit の設定が完了したら、HA モニタの環境設定 (sysdef), HA モニタのサーバ対応の環境設 定 (servers) および LAN 監視定義ファイルを作成します。作成方法については、マニュアル『高信頼化 システム監視機能 HA モニタ Linux(R) (x86) 編』の『HA モニタの環境設定 (sysdef)』, 『サーバ対応 の環境設定(servers)』および『LAN 監視定義ファイルの設定』の説明を参照してください。

# (1) HA モニタの環境設定(sysdef)

HA モニタの環境設定のオペランドで注意が必要なものについて、次の表に示します。

![](_page_51_Picture_167.jpeg)

![](_page_51_Picture_168.jpeg)

## (a) 現用系の例

現用系の HA モニタの環境設定(sysdef)の例を,次に示します。

![](_page_51_Picture_169.jpeg)

![](_page_52_Picture_178.jpeg)

#### 注※

LAN の通信可否による系切り替え制御機能を使用する場合に必要です。

# (b) 予備系の例

予備系の HA モニタの環境設定(sysdef)の例を,次に示します。

![](_page_52_Picture_179.jpeg)

注※

LAN の通信可否による系切り替え制御機能を使用する場合に必要です。

# (2) サーバ対応の環境設定(servers)

サーバ対応の環境設定のオペランドで注意が必要なものについて,次の表に示します。

#### 表 3-3 注意が必要なサーバ対応の環境設定のオペランド

![](_page_52_Picture_180.jpeg)

3. システムの設計と構築

![](_page_53_Picture_168.jpeg)

# (a) 現用系の例

現用系のサーバ対応の環境設定(servers)の例を,次に示します。

予備系との違いは、initial だけです。

![](_page_53_Picture_169.jpeg)

#### 注※

LAN の通信可否による系切り替え制御機能を使用する場合に必要です。

# (b) 予備系の例

予備系のサーバ対応の環境設定(servers)の例を,次に示します。

現用系との違いは. initial だけです。

3. システムの設計と構築

server name  $\qquad$  /opt/hitachi/HAmon/etc/HAmonHANA etc/repli/actcommand pri, alias hanasv, acttype monitor, initial standby, termcommand /opt/hitachi/HAmon/etc/HAmonHANA\_etc/repli/termcommand\_pri, ptrlcmd\_ex /opt/hitachi/HAmon/etc/HAmonHANA\_etc/repli/patrolcommand\_pri, ptrlcmd ex inter 10, lan updown use, waitserv exec yes, servexec retry  $0$ , sby actcommand /opt/hitachi/HAmon/etc/HAmonHANA etc/repli/actcommand sec, sby termcommand /opt/hitachi/HAmon/etc/HAmonHANA etc/repli/termcommand sec, sby ptrlcmd ex /opt/hitachi/HAmon/etc/HAmonHANA etc/repli/patrolcommand sec, sby ptrlcmd ex inter 10; switch\_judge<sup>※</sup> bond0,<br>switchbyfail<sup>※</sup> bond0. switchbyfail $\mathbb{X}$ 

注※

LAN の通信可否による系切り替え制御機能を使用する場合に必要です。

# (3) LAN 監視定義ファイル

HA モニタの LAN 監視定義ファイルの設定例を示します。

#### (a) 現用系の例

現用系の HA モニタの LAN 監視定義ファイルの例を, 次に示します。

192.168.0.110 192.168.0.101

## (b) 予備系の例

予備系の HA モニタの LAN 監視定義ファイルの例を,次に示します。

192.168.0.100 192.168.0.101

# 3.2.8 構築したシステムの動作確認

システムの構築が完了して設定と定義のチェックに問題がなかったら,構築システムの動作確認をしてく ださい。ここでは,HA モニタ kit を使用したシステムで,特に確認しておきたい点についてだけ説明しま す。システムの動作確認の流れや詳細については,マニュアル『高信頼化システム監視機能 HA モニタ Linux(R) (x86) 編』の『構築したシステムの動作確認』の説明を参照してください。

# (1) サーバの動作確認

HA モニタ kit を使用する上で必要な,サーバの起動・停止・監視確認について説明します。

サーバの起動・停止・監視コマンドが出力するメッセージ※は,サーバログに出力されます。サーバログ については,「[4.3 サーバログの確認」](#page-67-0)を参照してください。

注※

サーバの起動・停止・監視コマンドの延長で実行される SAP HANA のコマンドの,標準出力・標準エ ラー出力も含みます。

#### (a) サーバの起動確認

HA モニタ kit のサーバログを基に、次のことを確認します。

• 該当する SAP HANA インスタンスに対してメッセージKAMK00342-I が出力されている。

メッセージが出力されていない場合,コマンドの設定や制御用定義ファイルの設定手順に誤りがあるおそ れがあります。コマンドの設定や制御用定義ファイルの設定については[「3.2.6 HA モニタ kit の設定」](#page-47-0) を参照してください。

#### (b) サーバの停止確認

HA モニタ kit のサーバログを基に、次のことを確認します。

• 該当する SAP HANA インスタンスに対してメッセージKAMK00345-I が出力されている。

メッセージが出力されていない場合,コマンドの設定や制御用定義ファイルの設定手順に誤りがあるおそ れがあります。コマンドの設定や制御用定義ファイルの設定については[「3.2.6 HA モニタ kit の設定」](#page-47-0) を参照してください。

#### (c) サーバの監視確認

HA モニタ kit のサーバログを基に、次のことを確認します。

• SAP HANA インスタンスに対応するサーバについてメッセージKAMK00421-I が出力されている。

メッセージが出力されていない場合,コマンドの設定や制御用定義ファイルの設定手順に誤りがあるおそ れがあります。コマンドの設定や制御用定義ファイルの設定については[「3.2.6 HA モニタ kit の設定」](#page-47-0) を参照してください。

## (2) 系切り替えのテスト

HA モニタ kit を使用する上で必要な,系切り替えのテストについて説明します。

### (a) 計画系切り替えの確認/サーバ障害時の自動系切り替えの確認

系切り替えが成功したあとに切り替え先の系で、HA モニタ kit のサーバログを基に、次のことを確認しま す。

• 該当する SAP HANA インスタンスに対してメッセージKAMK00342-I が出力されている。

メッセージが出力されていない場合,コマンドの設定や制御用定義ファイルの設定手順に誤りがあるおそ れがあります。コマンドの設定や制御用定義ファイルの設定については[「3.2.6 HA モニタ kit の設定」](#page-47-0) を参照してください。

![](_page_57_Picture_0.jpeg)

この章では、構築したシステムの運用に関する内容のうち、SAP HANA インスタンスの起動・停 止方法,計画系切り替えの方法,障害が発生した場合の対処方法について説明します。このマニュ アルに記載がないシステムの運用に関する内容については,マニュアル「高信頼化システム監視 機能 HA モニタ Linux(R) (x86) 編」の「システムの運用」を参照してください。

# 4.1 運用の流れ

HA モニタ kit を使用した系切り替え構成の SAP HANA インスタンスは、HA モニタのモニタモードの サーバとして運用します。HA モニタのモニタモードのサーバの運用については、マニュアル『高信頼化 システム監視機能 HA モニタ Linux(R) (x86) 編』の『運用の流れ』の説明も参照してください。

このマニュアルで対象としている構成 ([「1.2.1 SAP HANA](#page-9-0) の構成|参照)では、プライマリ SAP HANA インスタンス用のサーバと,セカンダリ SAP HANA インスタンス用のサーバがあります。

プライマリ SAP HANA インスタンス用のサーバは実行サーバ,セカンダリ SAP HANA インスタンス用 のサーバは待機サーバに対応します。

# 4.2 SAP HANA インスタンスの起動・停止・計画系切り替え

ここでは、HA モニタ kit を使用したシステムの SAP HANA インスタンスの起動・停止・計画系切り替 えについて説明します。SAP HANA インスタンスは,モニタモードのサーバとして管理されます。この ため, SAP HANA インスタンスの起動・停止・計画系切り替えは, HA モニタのコマンドで実施します。

なお,HA モニタのサーバとして稼働中の SAP HANA インスタンスは,必ず HA モニタのコマンドで起 動・停止してください。HA モニタ kit を使用した系切り替え構成の SAP HANA インスタンスを HA モ ニタのコマンド以外で起動・停止すると,HA モニタが障害を検出して系切り替えする場合があります。

## 4.2.1 SAP HANA インスタンスの起動

SAP HANA インスタンスを起動するには、モニタモードのサーバ起動コマンド(monbegin コマンド)を 実行します。モニタモードのサーバ起動コマンド(monbegin コマンド)は、HA モニタの運用コマンドです。

このコマンドについては,マニュアル『高信頼化システム監視機能 HA モニタ Linux(R)(x86)編』の 『monbegin(モニタモードのサーバの起動)』の説明を参照してください。

SAP HANA では,データを System Replication で同期します。System Replication で動作する場合は, 先にプライマリ SAP HANA インスタンスを起動し、次にセカンダリ SAP HANA インスタンスを起動す るようにします。

なお、サーバ起動コマンドを実行する前に、必ず、現用系でプライマリ SAP HANA インスタンス,予備 系でセカンダリ SAP HANA インスタンスが起動できる状態にしてください。

サーバの起動順序を次の図に示します。

#### 図 4-1 サーバの起動順序

![](_page_60_Figure_1.jpeg)

システムの起動の前に完全同期オプションが有効になっていると,実行サーバの起動に失敗する場合があ ります。実行サーバの起動を失敗させないようにするには,システムの起動前に完全同期オプションを無 効にしてください。

# 4.2.2 SAP HANA インスタンスの停止

SAP HANA インスタンスを停止するには、モニタモードのサーバ停止コマンド(monend コマンド)を実 行します。モニタモードのサーバ停止コマンド(monend コマンド)は、HA モニタの運用コマンドです。

このコマンドについては、マニュアル『高信頼化システム監視機能 HA モニタ Linux(R) (x86) 編』の 『monend(モニタモードのサーバの停止)』の説明を参照してください。

System Replication によるデータの同期を完了してから停止するため、先にプライマリ SAP HANA イン スタンスを停止し、次にセカンダリ SAP HANA インスタンスを停止するようにします。

サーバの停止順序を次の図に示します。

#### 図 4-2 サーバの停止順序

![](_page_61_Figure_1.jpeg)

待機サーバを先に停止すると,次の事象が発生する場合があります。

- System Replication のデータ同期が行われないで,現用系のデータと予備系のデータが不一致になり ます。データが不一致の状態で停止した場合,次回の起動時に現用系と予備系のどちらが最新のデータ となっているかを確認して,最新のデータの系で実行サーバを起動してください。
- 現用系で System Replication の監視エラーを検出します。
- 完全同期オプションを使用している場合,実行サーバが正常に停止できなくなります。実行サーバを正 常に停止させるには,あらかじめ完全同期オプションを無効にしてください。

## 4.2.3 計画系切り替え

手動で系切り替えを行い,予備系の SAP HANA インスタンスで業務を継続することができます。これを 計画系切り替えといいます。

計画系切り替えによって、現用系の SAP HANA インスタンスを停止して、予備系の SAP HANA インス タンスをプライマリ SAP HANA インスタンスとして稼働させます。

計画系切り替えをするには,サーバの系切り替えコマンド(monswap コマンド)を実行します。サーバの 系切り替えコマンド(monswap コマンド)は、HA モニタの運用コマンドです。

このコマンドについては、マニュアル『高信頼化システム監視機能 HA モニタ Linux(R) (x86) 編』の 『monswap(サーバの系切り替え)』の説明を参照してください。

計画系切り替えの操作は現用系で行います。

#### 図 4-3 計画系切り替えの手順

![](_page_62_Figure_1.jpeg)

# 4.2.4 システムの再待機

予備系に系切り替え(旧セカンダリをプライマリ化)したあとは,HA モニタの管理下で現用系をセカン ダリとして待機させる(旧プライマリをセカンダリ化)ことができます。

予備系に系切り替えしたあとに再度系切り替え可能状態にするには,現用系でモニタモードのサーバの起 動コマンド(monbegin)を実行し,サーバを起動してください。

現用系でサーバを起動すると待機サーバとして起動します。待機サーバとして起動すると、旧プライマリ をセカンダリ化して起動するため、System Replication によってデータが同期されます。ただし、同期中 にプライマリの障害を検知すると,同期が途中の状態で系切り替えをするため,データが古い状態で業務 を開始します。これを防ぐには,予備系でモニタモードのサーバの停止コマンド(monend)を実行し,HA モニタの管理外としてください。そのあと、SAP HANA のコマンドで同期を行ったあとで、モニタモー ドのサーバの起動コマンド(monbegin)を実行し,HA モニタの管理下に置いてください。

## 図 4-4 システムの再待機の手順

![](_page_63_Figure_1.jpeg)

# 4.2.5 システムの切り戻し

システムの切り戻しをする場合は現用系でシステムの再待機をしたあと,予備系でサーバの系切り替えコ マンド (monswap コマンド)を実行します。計画系切り替えをしたあとは、現用系の障害に備えて予備系 でシステムの再待機をします。

## 図 4-5 システムの切り戻しの手順

![](_page_64_Figure_1.jpeg)

# 4.2.6 システムの起動(完全同期オプションを使用する場合)

完全同期オプションを使用する場合,実行サーバと待機サーバが起動完了したあとに、完全同期オプショ ンを有効化する SAP HANA のコマンドを実行する必要があります。

### 図 4-6 システムの起動(完全同期オプションを使用する場合)の手順

![](_page_65_Figure_1.jpeg)

# 4.2.7 システムの計画系切り替え(完全同期オプションを使用する場合)

完全同期オプションを使用する場合,現用系から予備系に切り替え後に現用系で再待機してから,予備系 で完全同期オプションを有効化する SAP HANA のコマンドを実行する必要があります。

#### 図 4-7 システムの計画系切り替え (完全同期オプションを使用する場合)の手順

![](_page_66_Figure_1.jpeg)

# <span id="page-67-0"></span>4.3 サーバログの確認

HA モニタ kit は,サーバの起動・停止・監視コマンドが出力するメッセージをサーバログに出力します。 サーバの起動・停止・監視コマンドの中で実行する SAP HANA のコマンドなどの標準出力・標準エラー 出力も,サーバログに出力されます。サーバログを確認することで,サーバの起動・停止・監視コマンド の処理の結果を調査できます。システムの運用中は,監視処理の結果によって,サーバログの内容は常に 更新されます。

## 重要

サーバの稼働中にサーバログを確認する場合は参照だけとし,保存しないでください。参照中 に出力されたログ情報が,失われるおそれがあります。

# 4.3.1 ファイルの種類

サーバログの一覧を,次の表に示します。このマニュアルの手順に従って設定した場合,ファイル名の 「サーバ識別名」の部分は、hanasv です。

![](_page_67_Picture_145.jpeg)

# 4.3.2 ファイルサイズ

サーバログのファイルサイズは,デフォルトでは,1,048,576 バイト(1 メガバイト)です。通常はデフォ ルトのファイルサイズのまま運用します。変更の必要はありません。

# 4.3.3 出力例

サーバログの出力例を次の図に示します。ここで示す例は、SAP HANA インスタンスの起動に失敗した 場合の出力内容です。

#### 図 4-8 出力例

![](_page_68_Picture_3.jpeg)

次に,図中の番号について説明します。

- 1. HA モニタ kit のコマンドが出力するメッセージです。メッセージの出力日時や ID などが出力されま す。出力例では,メッセージKAMK00401-I などが出力されています。HA モニタ kit が出力するメッセー ジの詳細については,[「5.2 メッセージの詳細](#page-74-0)」を参照してください。
- 2. HA モニタ kit が SAP HANA の操作をした結果, SAP HANA が出力したメッセージや, サーバの起 動・停止・監視コマンドによって出力されたメッセージです。この行に出力されるメッセージについて は,SAP HANA のドキュメントなどを参照してください。

## 4.3.4 メッセージの言語環境

サーバログに出力される SAP HANA のメッセージの言語は,制御定義ファイルのHANA\_USER パラメタに 設定したユーザの言語環境(LANG)に依存します。

デフォルトでは. LANG に en US.UTF-8 が設定されていますので、英語で出力されます。

# 4.4 System Replication の障害を検知した場合の対処

System Replication の障害を検知した場合,HA モニタ kit ではKAMK00354-W を出力します。メッセージ が出力された場合は、System Replication の状態を確認してください。必要に応じて、System Replication に障害が発生した原因を取り除いて,データの同期をしてください。FULLSYNC\_AUTO\_DISABLE パラメタに yes を指定した場合, KAMK00354-W のあとに続けてKAMK00355-I を出力して、完全同期オプションを無効に します。データの同期をしたあと,必要に応じて完全同期オプションを有効にしてください。 FULLSYNC AUTO DISABLE パラメタを省略またはno を指定し、完全同期オプションを有効にしている場合, データの同期ができないため,業務が継続できなくなります。業務を継続する場合は完全同期オプション を無効にしてください。

データの同期ができない場合,プライマリの障害などでデータの同期がされない状態で系切り替えするこ とを防ぐため,待機サーバを停止することをお勧めします。ただし,データの同期よりも業務の継続を優 先する場合は,待機サーバを停止する必要はありません。

# 4.5 障害への対処

障害の対処方法は,HA モニタのマニュアルを参照してください。

また,サーバの起動・停止・監視コマンドが出力するメッセージ※は,サーバログに出力されます。サー バログを基に,障害の要因の調査を行い,障害を取り除いてください。

サーバログについては,「[4.3 サーバログの確認」](#page-67-0)を参照してください。

注※

サーバの起動・停止・監視コマンドの延長で実行される SAP HANA のコマンドの,標準出力・標準エ ラー出力も含みます。

![](_page_71_Picture_0.jpeg)

この章では,HA モニタ kit が出力するメッセージについて説明します。
# <span id="page-72-0"></span>5.1 メッセージの形式

メッセージの形式について説明します。

# 5.1.1 メッセージの出力形式

出力されるメッセージの形式を次に示します。

KAMKnnnnn-i  $XX$ ... $XX$ 

- KAMKnnnnn-i:メッセージ ID
- xx....xx:メッセージテキスト

サーバログに出力されるメッセージには,メッセージ ID の前に,出力日時が"yyyy/mm/dd HH:MM:SS"の形式で付与されます。

# 5.1.2 メッセージの記述形式

# (1) 記述形式

このマニュアルでのメッセージの記述形式を次に示します。

#### KAMKnnnnn-i (X)

Message text

メッセージの意味について説明します。

aa ...aa:可変値について説明します。

 $S:$ 

システムがメッセージを出力したあとにする,主な処理を示します。

 $\bigcap$ :

メッセージ確認後,オペレータがする処理を示します。

#### 対策:

メッセージ確認時のシステム管理者の処置を示します。

なお,「O:」や「対策:」に記載されている「保守員に連絡してください。」とは,購入時の契約に基 づいて,システム管理者が弊社問い合わせ窓口へ連絡することを示します。

# <span id="page-73-0"></span>(2) メッセージ ID の記号の説明

メッセージ ID の記号の意味を次に示します。

#### KAMK:

HA モニタ kit のメッセージであることを示します。

nnnnn:

メッセージの通し番号を示します。

i:

メッセージの種類を示します。

E:

・各ライブラリ,コマンド,サーバの機能が働かない障害が発生したことを示しています。

- ・定義誤り,コマンドのオペランド指定誤りによって,動作できないことを示しています。
- W:

コマンドの動作状況などについての警告を示しています。

I:

E,および W に該当しないメッセージで,単純に動作を示しています。

 $(X)$ :

メッセージの出力先種別を示します。

- (P):サーバログファイル
- (L):メッセージログファイル(syslog)

一つのメッセージが,複数の出力先を持つ場合は,出力先種別を"+"でつないで記載します。

# 5.2 メッセージの詳細

HA モニタ kit のメッセージの詳細について説明します。

#### KAMK00120-E $(P + L)$

The file *aa....aa* contains errors. Parameter : *bb....bb* 

aa....aa に示す制御用定義ファイル内の, bb....bb に示すパラメタの指定方法が誤っています。

aa....aa:ファイル名

bb....bb:パラメタ名

#### $S:$

処理を終了します。

#### 対策:

[「\(2\) 制御用定義ファイルの設定」](#page-47-0)を参照して,パラメタ名に示すパラメタの誤りを修正してください。

#### KAMK00130-E $(P + L)$

The file *aa....aa* does not exist.

aa....aa に示す制御用定義ファイルが存在しません。

aa....aa:ファイル名

#### S:

処理を終了します。

#### 対策:

コマンドの引数に指定したインスタンスのインスタンス制御用の定義ファイル名が正しいか確認してく ださい。正しい場合はファイル名を確認し,ファイルが存在しない場合は「[\(2\) 制御用定義ファイル](#page-47-0) [の設定」](#page-47-0)を参照して作成してください。

#### KAMK00341-I (P)

SAP HANA instance *aa....aa* will now start.

インスタンス番号で示す SAP HANA インスタンスを起動します。

aa....aa:インスタンス番号

#### S:

処理を続行します。

#### KAMK00342-I (P)

SAP HANA instance *aa....aa* has started.

インスタンス番号で示す SAP HANA インスタンスの起動が完了しました。

#### aa....aa:インスタンス番号

#### S:

処理を続行します。

#### KAMK00343-E $(P + L)$

An attempt to start SAP HANA instance aa....aa has failed.

インスタンス番号で示す SAP HANA インスタンスの起動に失敗しました。

aa....aa:インスタンス番号

 $S:$ 

処理を終了します。

 $O:$ 

サーバログに出力されている内容を基に原因を調査してください。

#### KAMK00344-I(P)

SAP HANA instance aa....aa will now stop.

インスタンス番号で示す SAP HANA インスタンスを停止します。

#### aa....aa:インスタンス番号

処理を続行します。

#### KAMK00345-I(P)

SAP HANA instance *aa....aa* has stopped.

インスタンス番号で示す SAP HANA インスタンスの停止が完了しました。

aa....aa:インスタンス番号

S:

処理を続行します。

#### KAMK00346-E $(P + L)$

An attempt to stop SAP HANA instance *aa....aa* has failed.

インスタンス番号で示す SAP HANA インスタンスの停止に失敗しました。

aa....aa: インスタンス番号

S:

処理を終了します。

O:

サーバログに出力されている内容を基に原因を調査してください。

#### KAMK00348-E $(P + L)$

An error was detected in SAP HANA instance aa....aa (bb....bb).

SAP HANA インスタンスの状態確認によって,インスタンス番号で示す SAP HANA インスタンスの異 常を検知しました。

aa....aa:インスタンス番号

bb....bb:DB へのアクセスキーまたは-(ハイフン)。SQL の応答がエラーの場合は,DB へのアクセス キーが表示されます。プロセスの監視で異常を検知した場合はハイフンが表示されます。

S:

処理を続行します。

対策:

SAP HANA のログを確認し、異常を検知した原因を取り除いてください。

#### KAMK00349-E $(P + L)$

An attempt to issue a SQL request to SAP HANA instance *aa....aa* (*bb....bb*) timed out.

SAP HANA インスタンスの状態確認によって,インスタンス番号で示す SAP HANA インスタンスの SQL の無応答を検知しました。

aa....aa:インスタンス番号

bb....bb:DB へのアクセスキー

#### S:

処理を続行します。

#### 対策:

SAP HANA のログを確認し、異常を検知した原因を取り除いてください。

#### KAMK00350-W(P)

SAP HANA instance *aa....aa* could not be terminated.

インスタンス番号で示す SAP HANA インスタンスを正常停止できませんでした。

aa....aa:インスタンス番号

S:

処理を続行します。

#### KAMK00354-W $(P + L)$

A system replication error was detected for the SAP HANA instance *aa....aa*. details:*bb....bb* 

インスタンス番号で示す SAP HANA インスタンスの System Replication の異常を検知しました。

#### aa....aa:インスタンス番号

bb....bb:詳細コード

 $S:$ 

処理を続行します。

 $\bigcap$ :

System Replication の状態を確認してください。必要に応じて障害の原因を取り除いてデータの同期 をしてください。データの同期ができない場合,プライマリの障害などでデータの同期がされない状態 で系切り替えするのを防ぐため,待機サーバを停止することをお勧めします。ただし,業務の継続を優 先する場合は待機サーバを停止する必要はありません。

#### KAMK00355-I $(P + L)$

The full sync option SAP HANA system replication will now be disabled for SAP HANA instance  $a^2$ ...aa

FULLSYNC AUTO DISABLE パラメタの設定によって、業務を継続します。インスタンス番号で示す SAP HANA インスタンスの System Replication の完全同期オプションを無効にします。

aa....aa:インスタンス番号

#### S:

処理を続行します。

 $\bigcap$ :

System Replication の状態を確認してください。必要に応じて障害の原因を取り除いて,データを同 期してください。また,完全同期オプションを有効にしてください。

#### KAMK00356-E(P)

User name:*aa....aa* does not exist in system.

ユーザ名に示すユーザがシステムに存在しません。

aa....aa:ユーザ名

#### S:

処理を中断します。

 $\bigcap$ :

インスタンス制御用の定義ファイルの,システム管理ユーザの設定が正しいかを確認してください。正 しい場合は,システムにシステム管理ユーザが存在することを確認してください。

#### KAMK00401-I(P)

\*\*\*\*\*\*\*\*\*\*\* The actcommand start. \*\*\*\*\*\*\*\*\*\*\*

サーバの起動コマンドが実行されたことを示します。

#### S:

処理を続行します。

#### KAMK00402-I(P)

\*\*\*\*\*\*\*\*\*\*\* The actcommand end. (aa....aa) \*\*\*\*\*\*\*\*\*\*

サーバの起動コマンドの実行が終了したことを示します。

aa....aa:サーバの起動コマンドの戻り値

#### $S:$

処理を続行します。

#### 対策:

戻り値が 0 以外の場合は,サーバの起動コマンド内の設定内容とサーバログを調査してください。

#### KAMK00411-I(P)

\*\*\*\*\*\*\*\*\*\*\* The termcommand start. \*\*\*\*\*\*\*\*\*\*

サーバの停止コマンドが実行されたことを示します。

#### S:

処理を続行します。

#### KAMK00412-I(P)

\*\*\*\*\*\*\*\*\*\*\* The termcommand end. (aa....aa) \*\*\*\*\*\*\*\*\*\*

サーバの停止コマンドの実行が終了したことを示します。

aa....aa:サーバの停止コマンドの戻り値

S:

処理を続行します。

対策:

戻り値が 0 以外の場合は,サーバの停止コマンド内の設定内容とサーバログを調査してください。

#### KAMK00421-I (P)

\*\*\*\*\*\*\*\*\*\* The patrolcommand start. \*\*\*\*\*\*\*\*\*\*

サーバの監視コマンドが実行されたことを示します。

S:

処理を続行します。

#### KAMK00422-I(P)

\*\*\*\*\*\*\*\*\*\*\* The patrolcommand end. (aa....aa) \*\*\*\*\*\*\*\*\*\*

サーバの監視コマンドの実行が終了したことを示します。

aa....aa:サーバの監視コマンドの戻り値

S:

処理を続行します。

#### 対策:

戻り値が 0 以外の場合は,サーバの監視コマンド内の設定内容とサーバログを調査してください。

#### KAMK00423-E $(P + L)$

An error was detected during monitoring process. The patrolcommand will now stop.

サーバの監視コマンド内の監視処理で異常を検知したため監視コマンドを終了します。

 $\mathsf{S}$ :

処理を終了します。

#### 対策:

サーバログに出力された内容を基に原因を調査してください。

### KAMK00601-E $(P + L)$

An error occurred in the *aa....aa* system call. Error details : bb....bb Functional name : cc....cc

HA モニタ kit の関数内で発行したシステムコールでエラーが発生しました。詳細コードについては、対 応する OS のマニュアルを参照してください。

aa....aa: 発行したシステムコール

 $bb...$   $bb$ :詳細コード  $(1~2~$ 桁)

cc....cc:エラーが発生した関数名

```
S:
```
処理を続行します。

 $O:$ 

システム管理者に連絡してください。

対策:

詳細コードを基に原因を調査してください。

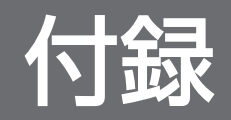

# 付録 A このマニュアルの参考情報

このマニュアルを読むに当たっての参考情報を示します。

# 付録 A.1 関連マニュアル

関連マニュアルを次に示します。必要に応じてお読みください。

- マニュアル『高信頼化システム監視機能 HA モニタ Linux(R) (x86) 編』(3000-9-140)
- マニュアル『高信頼化システム監視機能 HA モニタ メッセージ』(3000-9-134)

# 付録 A.2 このマニュアルで使用する製品名・機能名

このマニュアルでは,製品名を次のように表記しています。

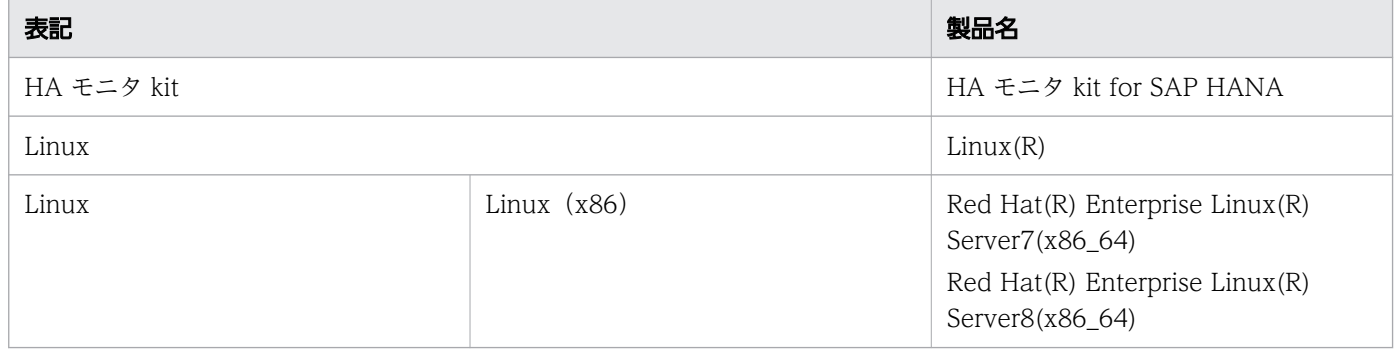

# 付録 A.3 このマニュアルで使用する英略語

このマニュアルで使用する英略語を、次に示します。

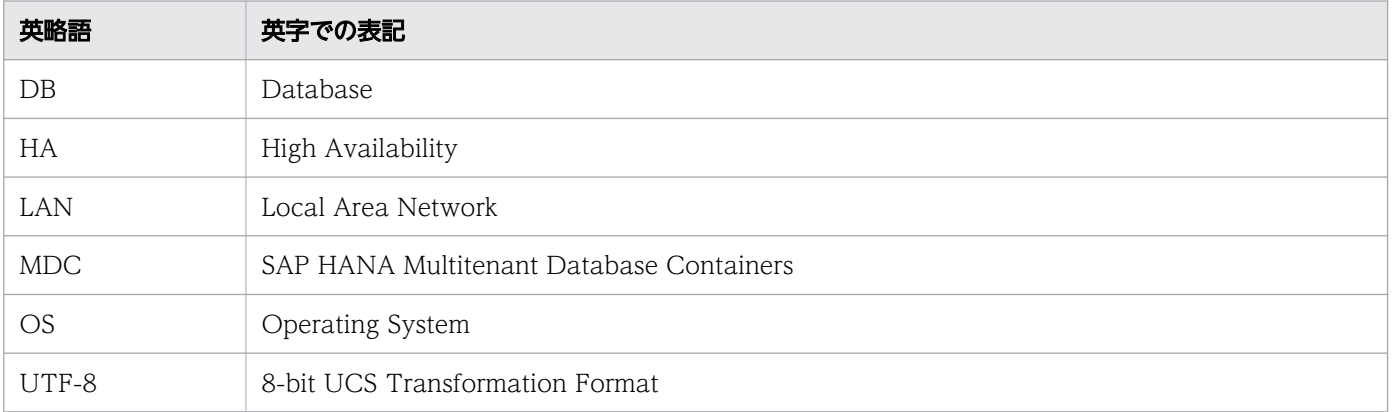

# 付録 A.4 このマニュアルで使用する KB (キロバイト)などの単位表記

1KB (キロバイト), 1MB (メガバイト), 1GB (ギガバイト), 1TB (テラバイト) はそれぞれ 1,024 バ イト,1,024<sup>2</sup> バイト,1,024<sup>3</sup> バイト,1,024<sup>4</sup> バイトです。

付録 A このマニュアルの参考情報

# 索引

#### A

acttype [53](#page-52-0)

## C

clearcheck [52](#page-51-0) clearwait [52](#page-51-0)

## D

DB\_NOACCESS [50](#page-49-0)

### F

FULLSYNC\_AUTO\_DISABLE [50](#page-49-0)

## H

HANA SID [50](#page-49-0) HANA USER [50](#page-49-0) HA モニタ [15](#page-14-0) HA モニタ kit [15](#page-14-0) HA モニタとの関係 [16](#page-15-0) 構成 [10](#page-9-0) 設定 [48](#page-47-0) 必要なソフトウェア [14](#page-13-0) 必要なハードウェア [12](#page-11-0) 日的 [9](#page-8-0) HA モニタ kit の概要 [8](#page-7-0) HA モニタ kit の設定 コマンドの設定 [48](#page-47-0) 制御用定義ファイルの設定 [48](#page-47-0)

## I

INSTANCE\_NUMBER [50](#page-49-0)

#### L

LAN [14](#page-13-0) LAN 監視定義ファイル [55](#page-54-0)

## M

monbegin\_restart [52](#page-51-0)

# N

name [53](#page-52-0)

### O

OPERATION MODE [50](#page-49-0)

# P

PATROL [50](#page-49-0) PRIMARY HOST [50](#page-49-0)

#### R

REPLICATION\_MODE [50](#page-49-0)

# S

SAP HANA [15](#page-14-0) インストールと構築 [47](#page-46-0) 構成と切り替え単位 [42](#page-41-0) SAP HANA インスタンス 起動 [60](#page-59-0) 計画系切り替え [62](#page-61-0) システムの起動(完全同期オプションを使用する場 合) [65](#page-64-0) システムの切り戻し [64](#page-63-0) システムの計画系切り替え(完全同期オプションを 使用する場合) [66](#page-65-0) システムの再待機 [63](#page-62-0) 停止 [61](#page-60-0) sby\_actcommand [53](#page-52-0) sby\_ptrlcmd\_ex [53](#page-52-0) sby\_servexec\_retry [53](#page-52-0) sby\_start\_timeout [53](#page-52-0) sby\_stop\_timeout [53](#page-52-0) sby\_termcommand [53](#page-52-0) SECONDARY ALIAS [50](#page-49-0)

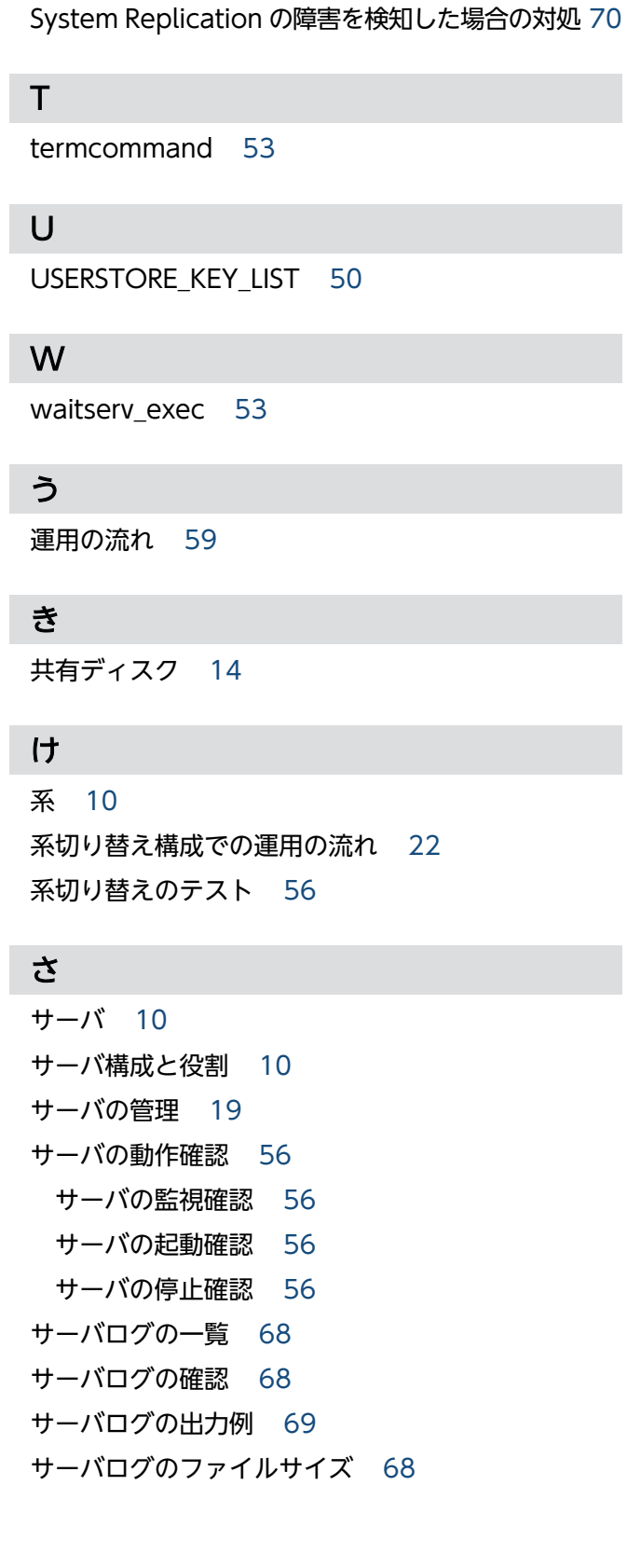

servexec\_retry [53](#page-52-0)

start timeout [53](#page-52-0) stop timeout [53](#page-52-0)

SQL\_PATROL\_ACTION [50](#page-49-0)

#### し

システム構成 [10](#page-9-0) システムの管理 [18](#page-17-0) システムの構築 [43](#page-42-0) SAP HANA の構築 [47](#page-46-0) 構築に必要な設定項目の対応と設定の概要 [45](#page-44-0) 構築の流れ [43](#page-42-0) 動作確認 [55](#page-54-0) システムの設計 [42](#page-41-0) システムの動作確認 [55](#page-54-0) 障害検出 [19](#page-18-0) HA モニタ kit が検出する障害 [20](#page-19-0) HA モニタが検出する障害 [21](#page-20-0) SAP HANA インスタンスの障害 [20](#page-19-0) SAP HANA インスタンスのスローダウン [20](#page-19-0) System Replication の障害 [20](#page-19-0) 系障害 [21](#page-20-0) ネットワーク (業務用の LAN) 障害 [21](#page-20-0) 障害の対処方法 [71](#page-70-0) 処理の流れ [22](#page-21-0) サーバ障害時の系切り替え処理の流れ [35](#page-34-0) サーバの監視処理の流れ [33](#page-32-0) サーバの起動失敗時の処理の流れ [24](#page-23-0) サーバの起動処理の流れ [22](#page-21-0) サーバの停止処理の流れ [30](#page-29-0) セカンダリ SAP HANA インスタンス障害時の系切 り替え処理の流れ [38](#page-37-0) セカンダリ SAP HANA インスタンスの監視処理の 流れ [34](#page-33-0) セカンダリ SAP HANA インスタンスの起動失敗時 の処理の流れ [26](#page-25-0) セカンダリ SAP HANA インスタンスの起動処理の 流れ [23](#page-22-0) セカンダリ SAP HANA インスタンスの起動タイム アウト時の処理の流れ [28](#page-27-0) セカンダリ SAP HANA インスタンスの停止処理の 流れ [31](#page-30-0) プライマリ SAP HANA インスタンス障害時の系切 り替え処理の流れ [35](#page-34-0)

プライマリ SAP HANA インスタンスの監視処理の 流れ [33](#page-32-0) プライマリ SAP HANA インスタンスの起動失敗時 の処理の流れ [25](#page-24-0) プライマリ SAP HANA インスタンスの起動処理の 流れ [23](#page-22-0) プライマリ SAP HANA インスタンスの起動タイム アウト時の処理の流れ [27](#page-26-0) プライマリ SAP HANA インスタンスの停止処理の 流れ [30](#page-29-0)

#### せ

#### そ

ソフトウェア構成 [15](#page-14-0)

#### て

定義ファイルの作成 [52](#page-51-0) ディレクトリ構成 [44](#page-43-0)

#### と

動作環境 [12](#page-11-0)

#### は

ハードウェア構成例

BS2500 のハードウェア構成例 [12](#page-11-0)

HA8000/RS440 のハードウェア構成例 [12](#page-11-0)

### め

メッセージ ID の記号の説明 [74](#page-73-0) メッセージの記述形式 [73](#page-72-0) メッセージの言語環境 [69](#page-68-0) メッセージの出力形式 [73](#page-72-0)

#### り

リソースの構成 [42](#page-41-0)

## ろ

ローカルディスク [14](#page-13-0)

# © 株式会社 日立製作所

〒 100-8280 東京都千代田区丸の内一丁目 6 番 6 号